labelUp®

Aplicación para Dispositivos Móviles Android para el Registro, Visualización e Intercambio de Etiquetas Geolocalizadas

Trabajo Final de Carrera

Diciembre de 2012

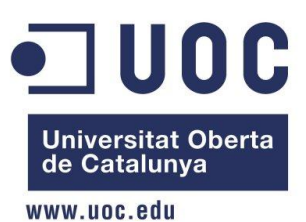

Alumno: Abel Pérez Crespillo Tutor: Víctor Carceler Hontoria

Trabajo Final de Carrera

# Índice de contenidos

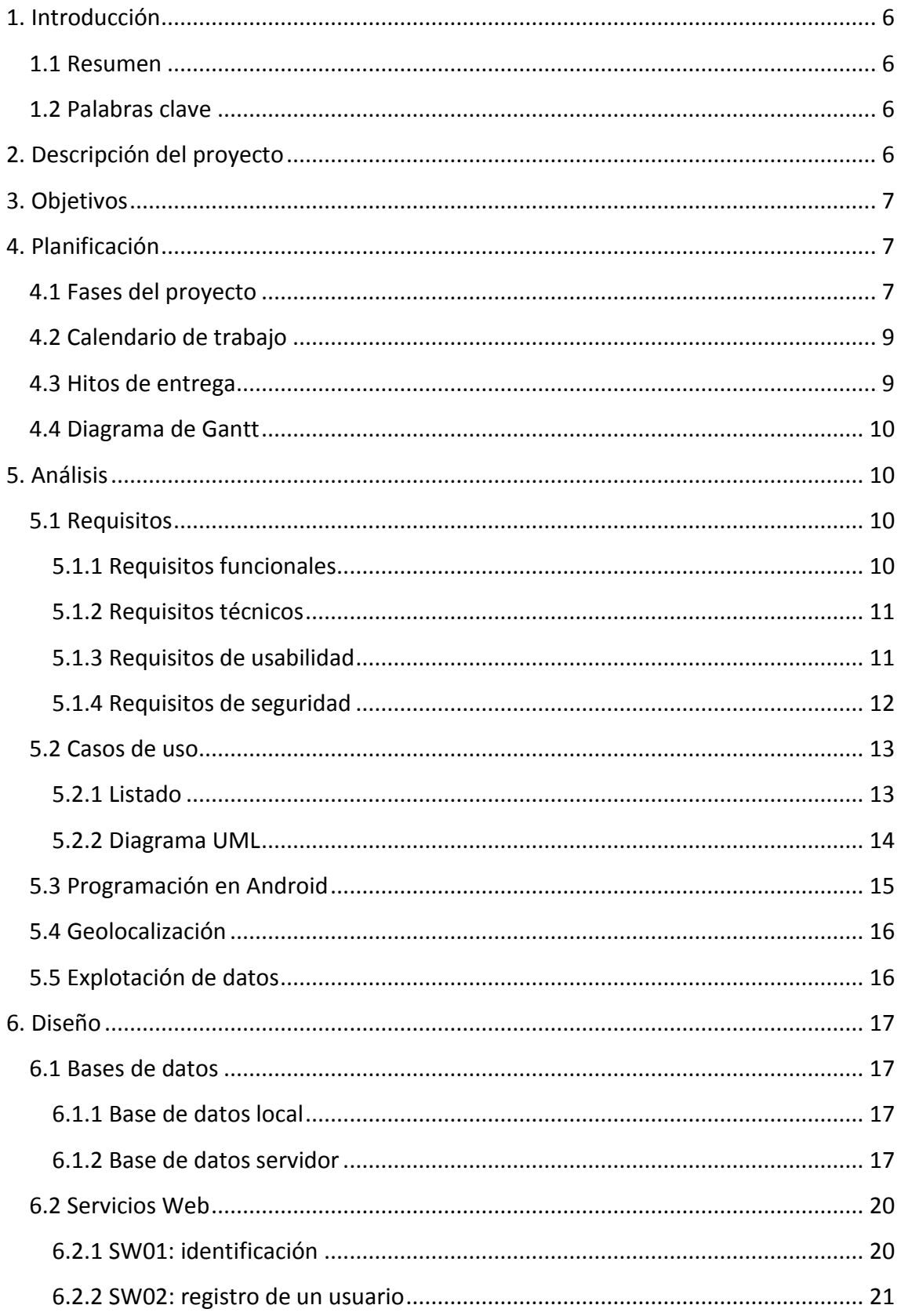

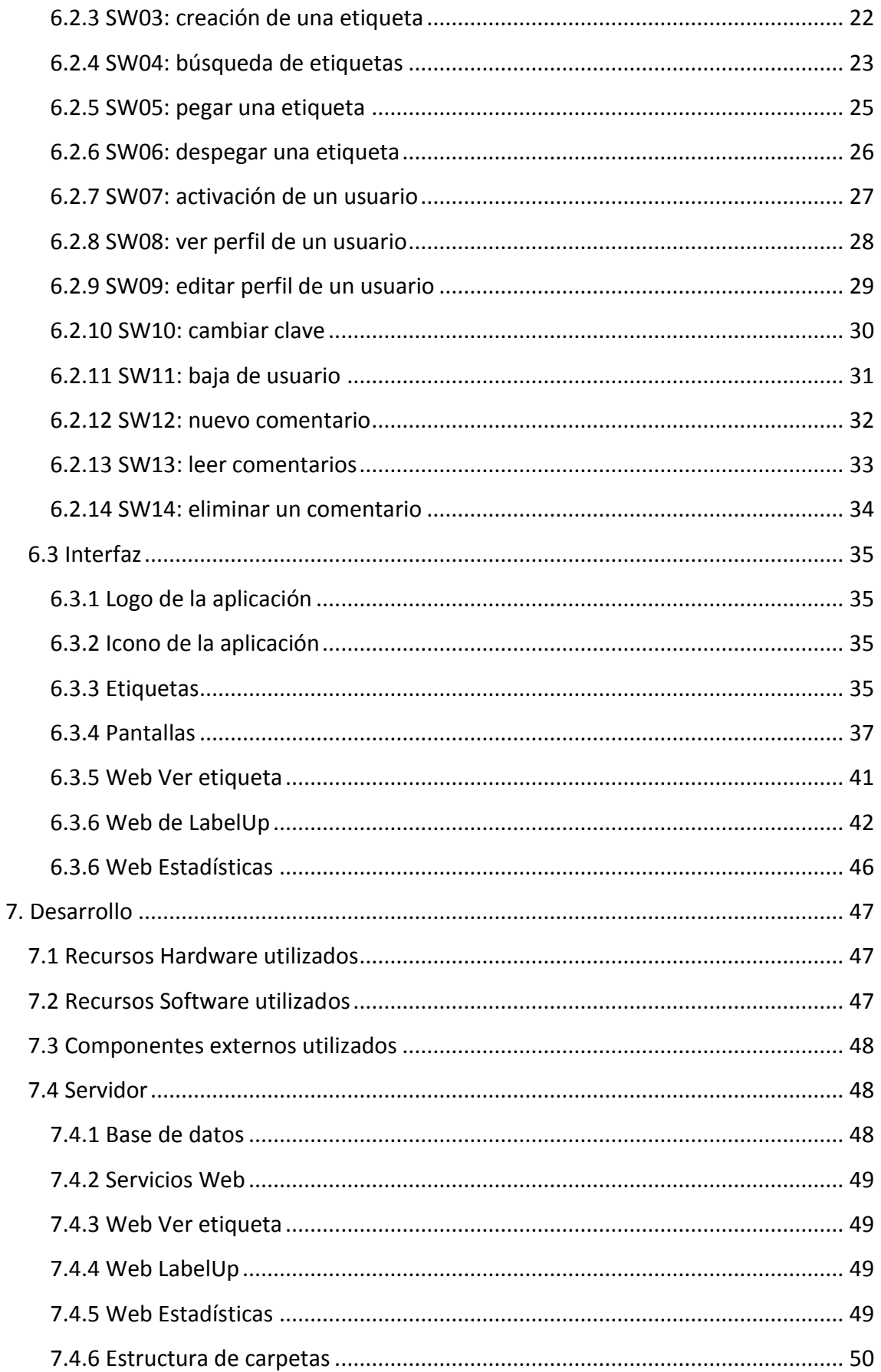

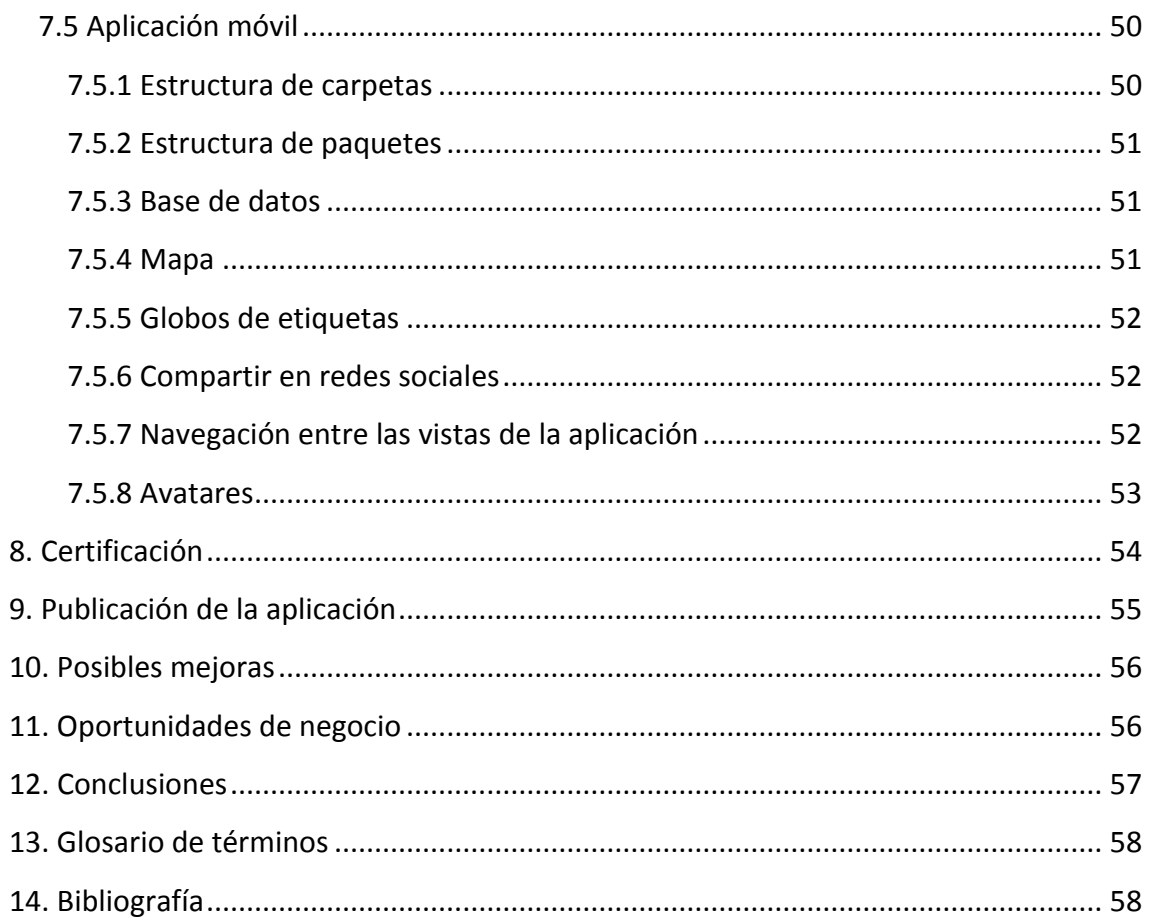

## $Inb$ el $UP$

## <span id="page-5-0"></span>1. Introducción

### <span id="page-5-1"></span>1.1 Resumen

El proyecto consiste en desarrollar una aplicación para dispositivos con sistema operativo Android, cuya función principal es etiquetar coordenadas geográficas a través de un sistema GPS, para identificar temporalmente un lugar muy determinado con un acontecimiento, pensamiento ohecho singular.

Los usuarios de la aplicación podrán crear tantas etiquetas como deseen, así como ver las etiquetas del resto de usuarios sobre el mapa, valorarlas, comentarlas o compartirlas en redes sociales.

## <span id="page-5-2"></span>1.2 Palabras clave

Aplicación, app, móvil, Android, geolocalización, etiqueta, mapa, social, ocio, comercio, red.

# <span id="page-5-3"></span>2. Descripción del proyecto

En los últimos años estamos viviendo una transformación social provocada por los últimos avances en informática y telecomunicaciones. Las redes sociales y la movilidad han propiciado una explosión de aplicaciones de todo tipo y hanfavorecido a aparición de nuevas empresas y oportunidades de negocio.

El proyecto LabelUp ha sido concebido para dotar a las ciudades de información útil y actualizada sobre cualquier acontecimiento que ocurra en sus calles, plazas y establecimientos. Las aplicaciones son numerosas, desde registrar una incidencia urbana, hasta avisar de la pérdida de una mascota, pasando por ofertas de comercios o expresar la existencia de un bello rincón de la ciudad que merece ser fotografiado. El turismo, el ocio y las compras son algunas de sus áreas de aplicación más directas.

La perspectiva social del proyecto aporta novedades a las actuales redes sociales. Por ejemplo, todas las publicaciones son visibles para todos los usuarios. Mientras que en otras redes es necesario que haya un vínculo aceptado entre dos usuarios para que

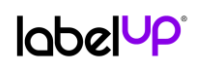

puedan compartir información, en LabelUp se simplifica limitando la visibilidad de un usuario a aquellas publicaciones –etiquetas– que se encuentran próximas a él.

La tecnología elegida es Android. El motivo ha sido por el gran porcentaje de usuarios de dispositivos móviles que tienen este sistema operativo. LabelUp es un sistema 2.0 que se "alimenta" de la información que publican sus usuarios, por ello es importante tener el mayor número de usuarios potenciales.

LabelUp ofrece una base lo suficientemente robusta y atractiva como para hacerse un hueco en las redes sociales. El potencial que la aplicación puede desplegar en el ámbito del *social-commerce* es claramente apreciable.

# <span id="page-6-0"></span>3. Objetivos

Los objetivos que se pretenden alcanzar en el proyecto son los siguientes:

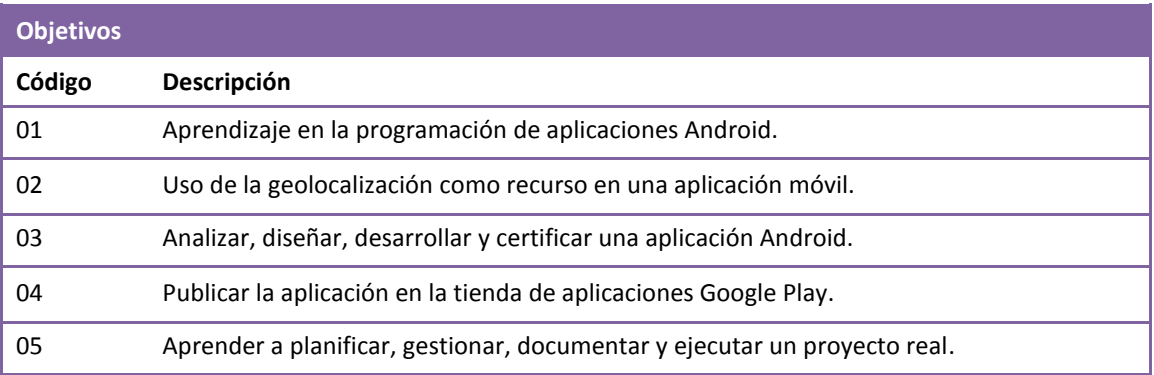

# <span id="page-6-1"></span>4. Planificación

## <span id="page-6-2"></span>4.1 Fases del proyecto

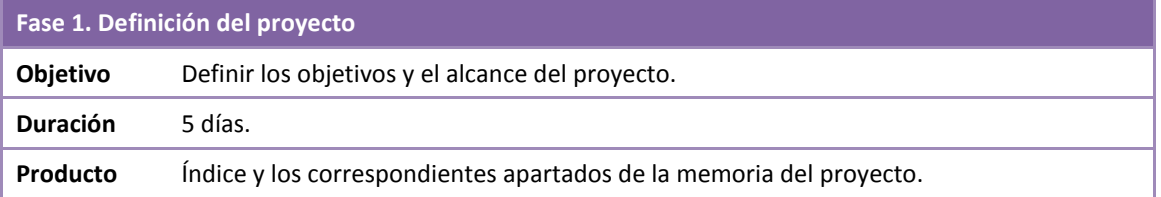

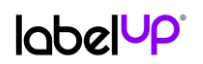

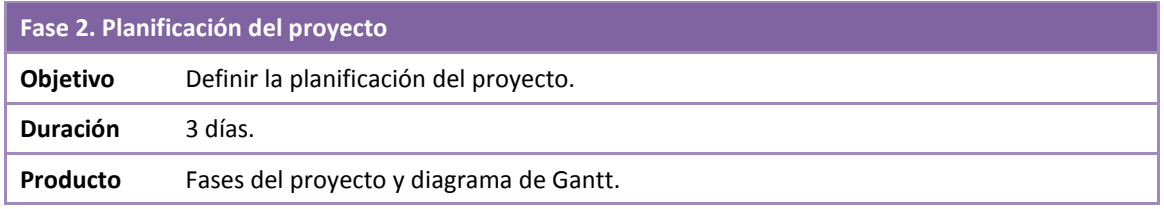

## **Fase 3. Investigación Objetivo** Estudio de programación en Android y API de Google Maps. **Duración** 75 días. **Producto** Bibliografía para adjuntar a la memoria del proyecto.

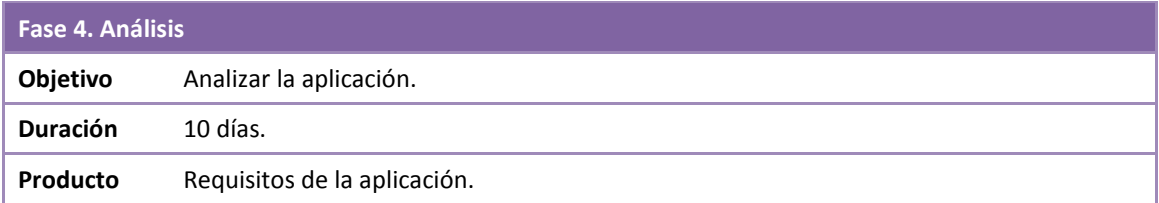

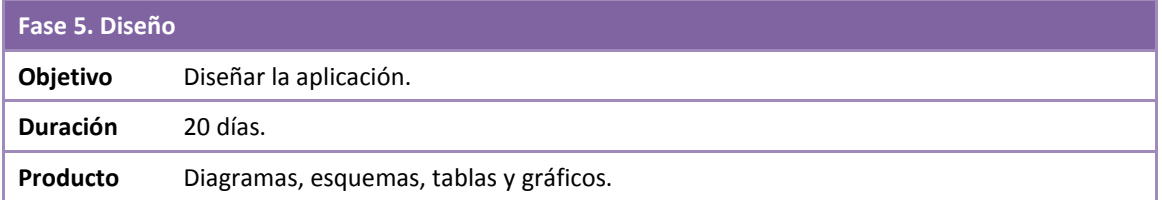

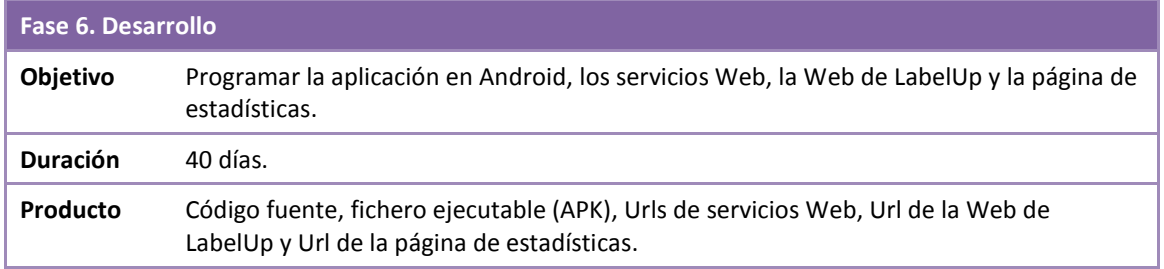

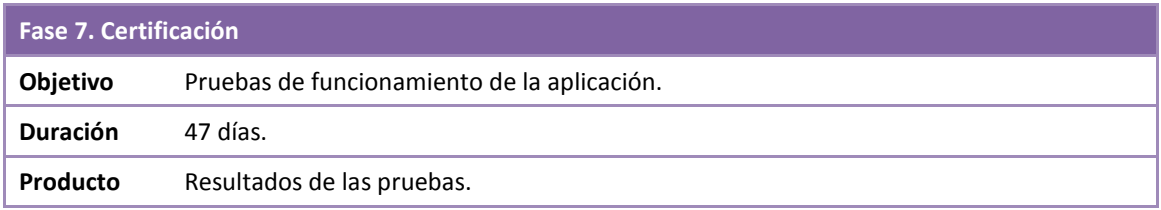

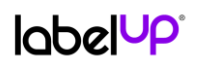

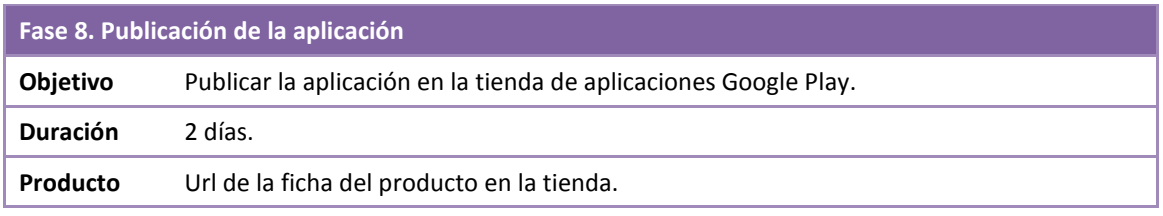

## <span id="page-8-0"></span>4.2 Calendario de trabajo

Los días de trabajo serán todos los días de la semana y el horario será el siguiente:

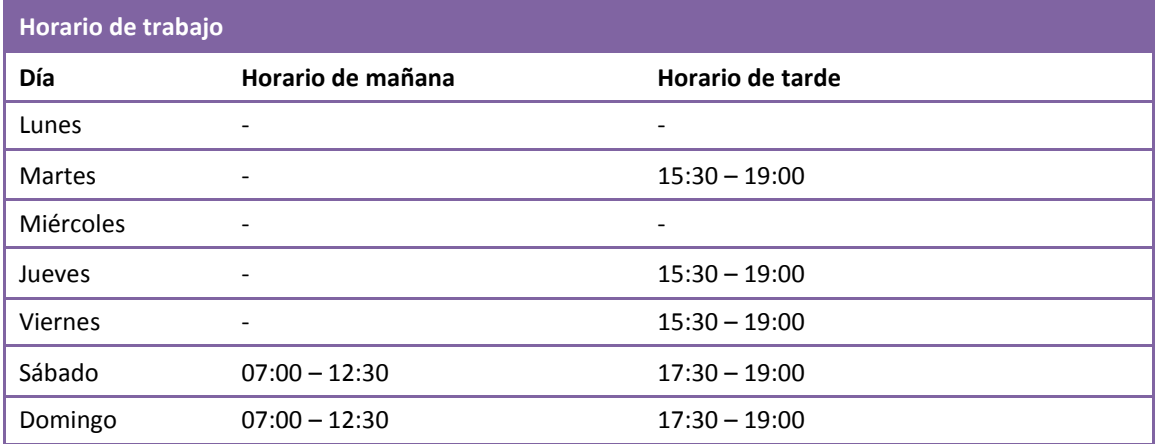

## <span id="page-8-1"></span>4.3 Hitos de entrega

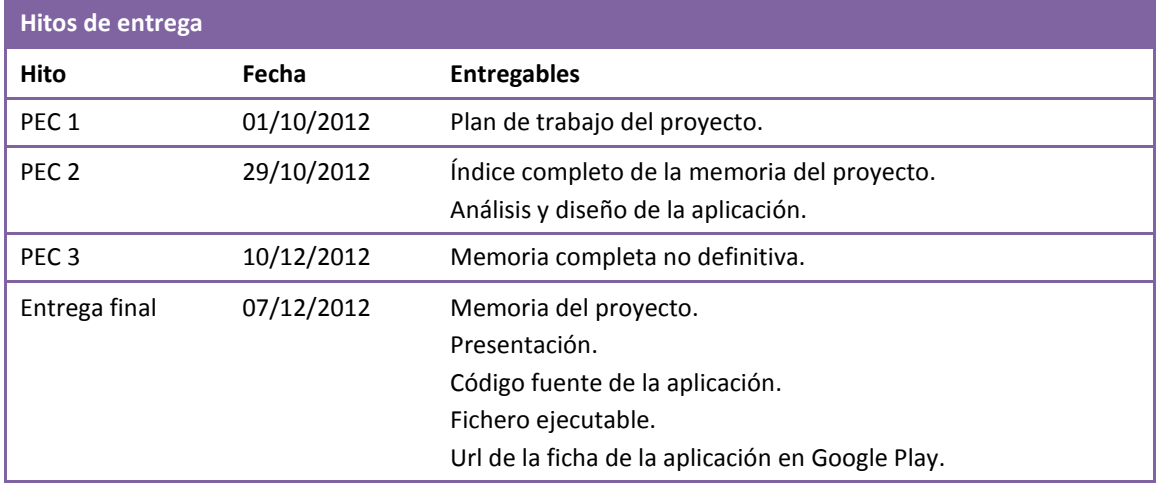

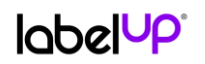

Trabajo Final de Carrera

## <span id="page-9-0"></span>4.4 Diagrama de Gantt

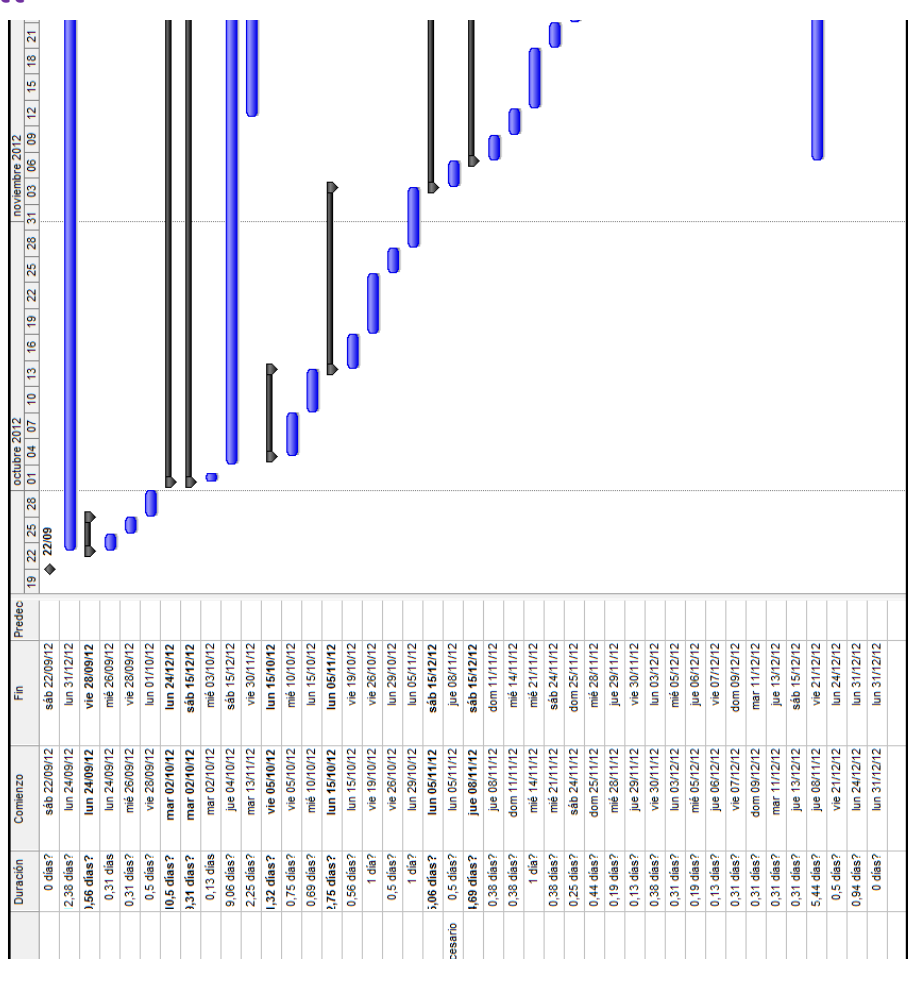

# <span id="page-9-1"></span>5. Análisis

## <span id="page-9-2"></span>5.1 Requisitos

## <span id="page-9-3"></span>5.1.1 Requisitos funcionales

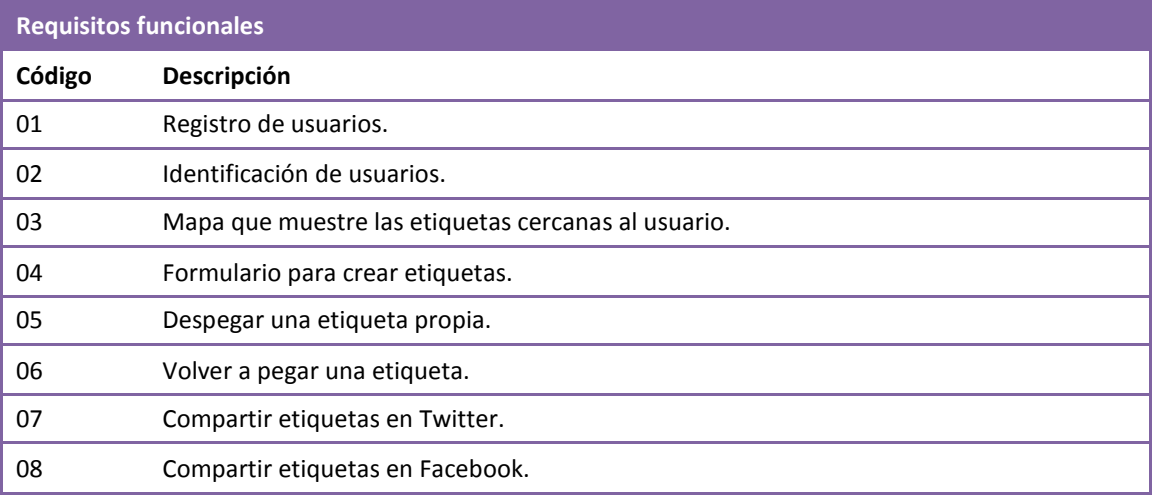

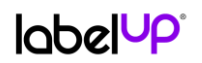

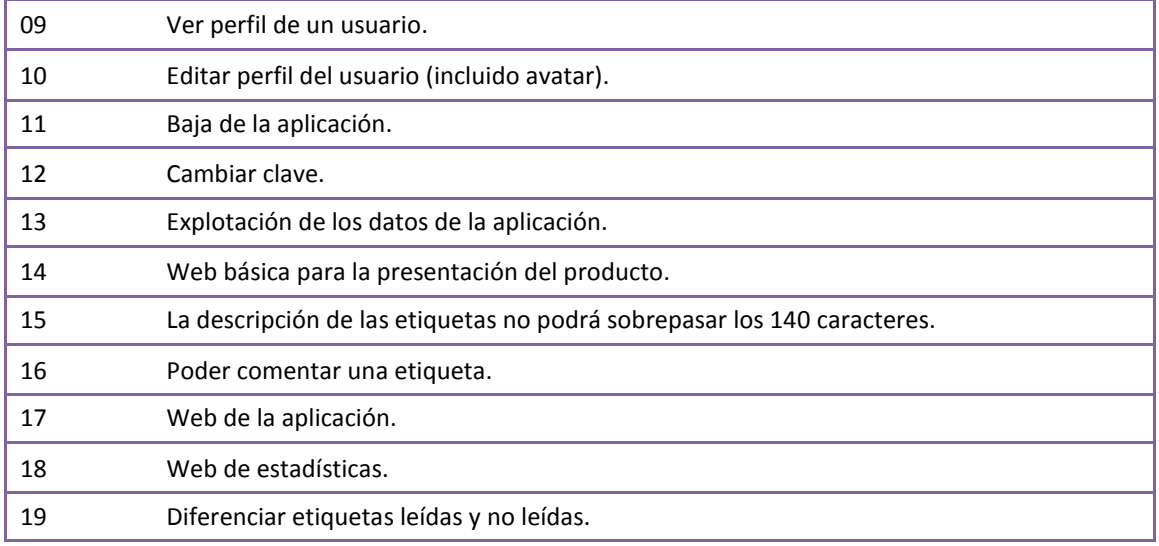

## <span id="page-10-0"></span>5.1.2 Requisitos técnicos

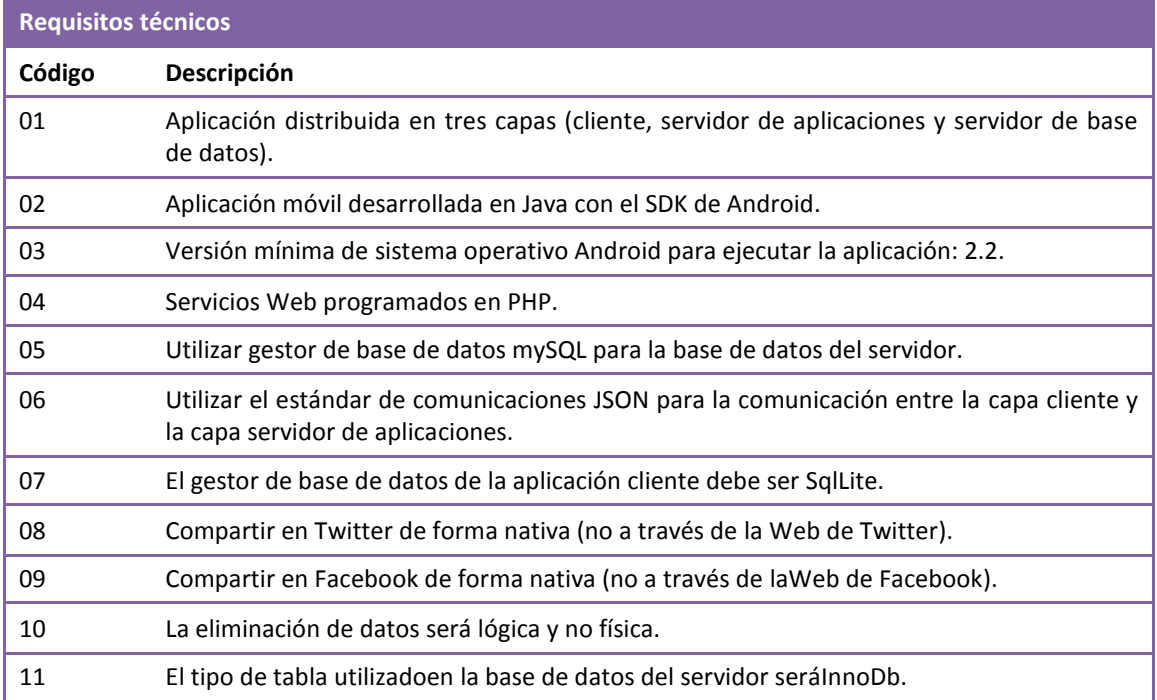

## <span id="page-10-1"></span>5.1.3 Requisitos de usabilidad

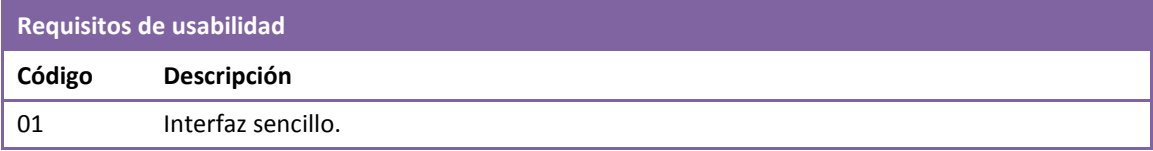

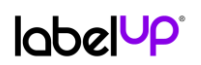

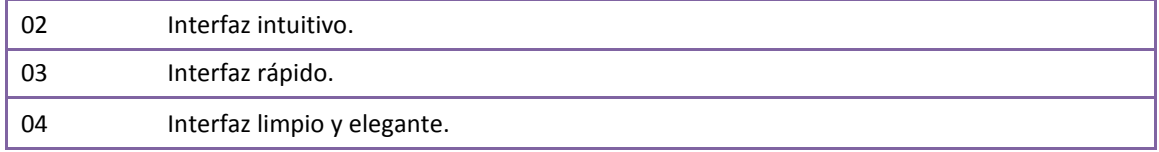

## <span id="page-11-0"></span>5.1.4 Requisitos de seguridad

<span id="page-11-1"></span>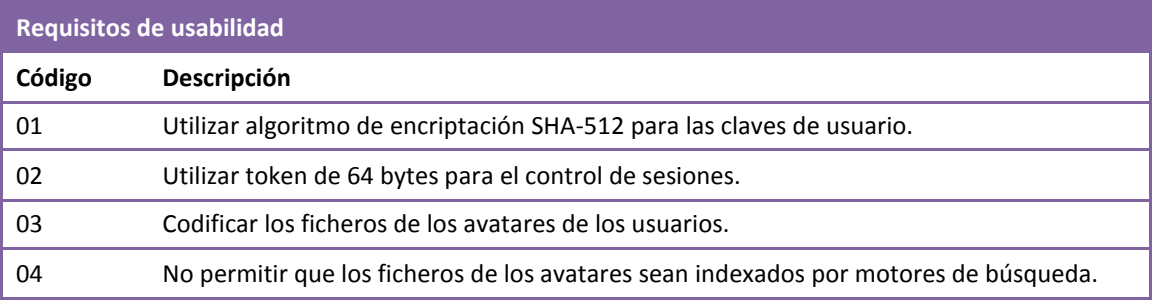

## 5.2 Casos de uso

## <span id="page-12-0"></span>5.2.1 Listado

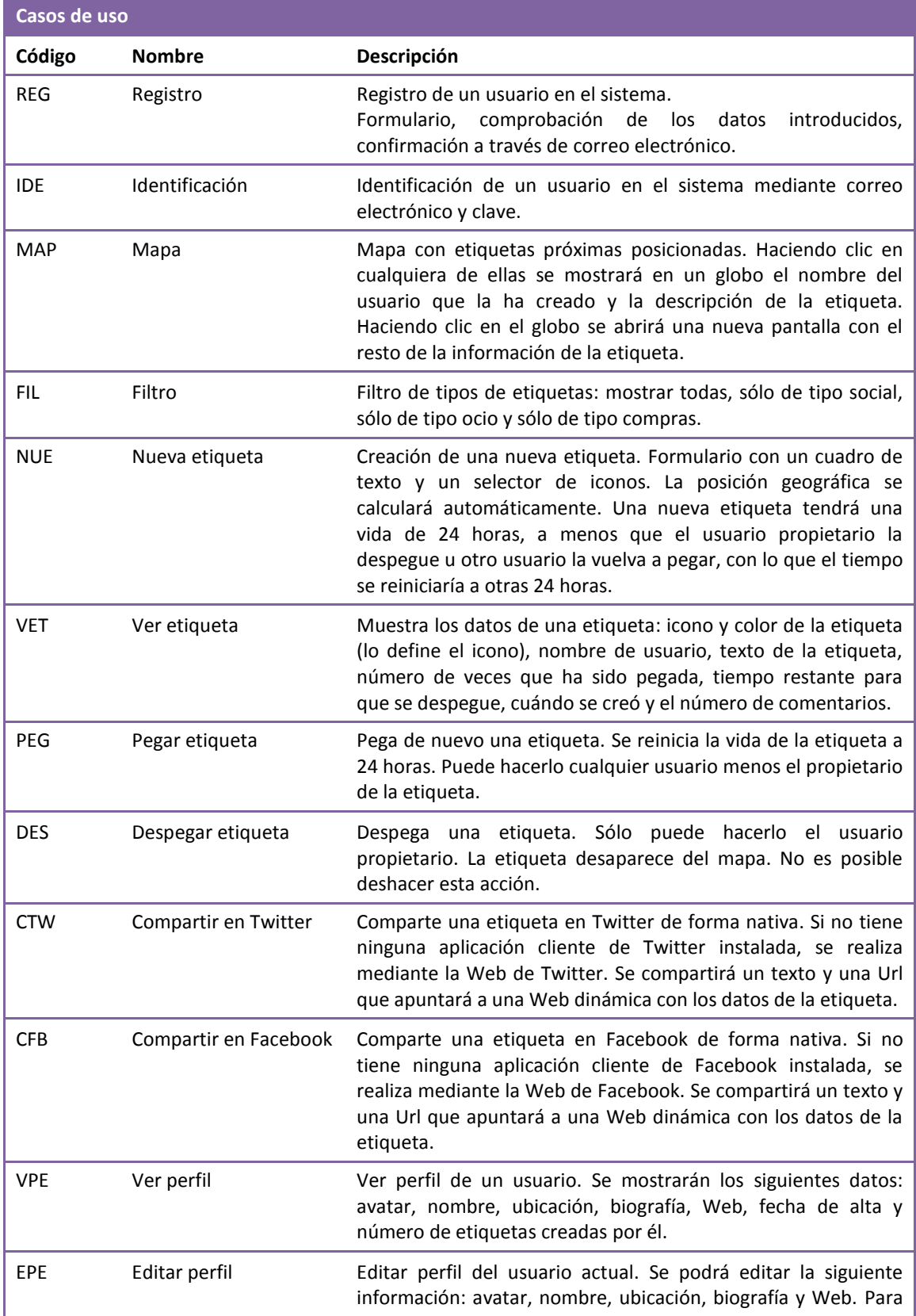

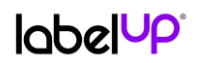

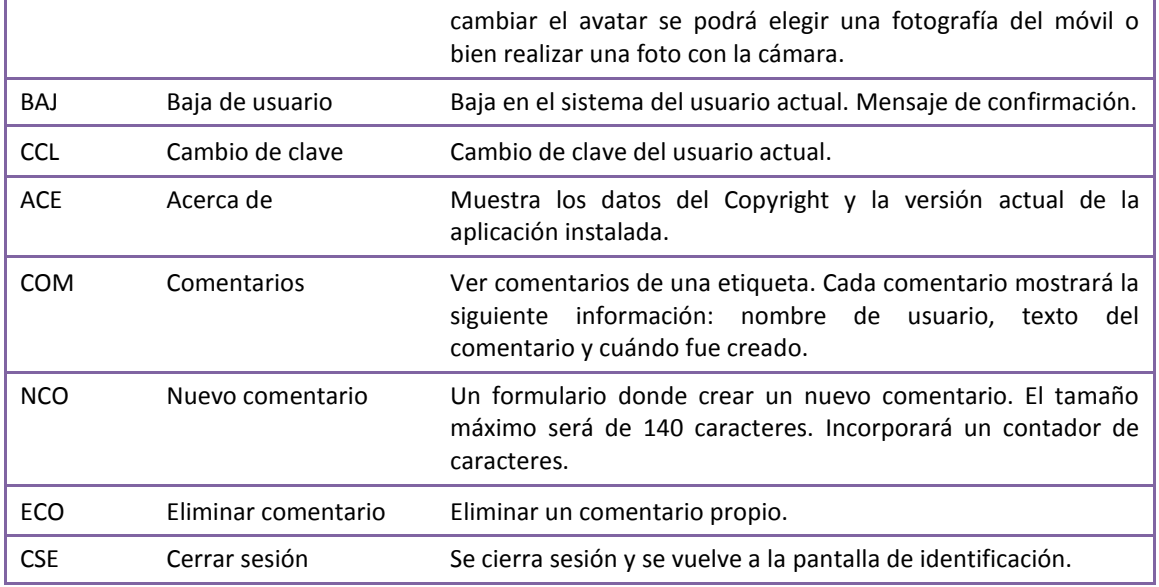

## <span id="page-13-0"></span>5.2.2 Diagrama UML

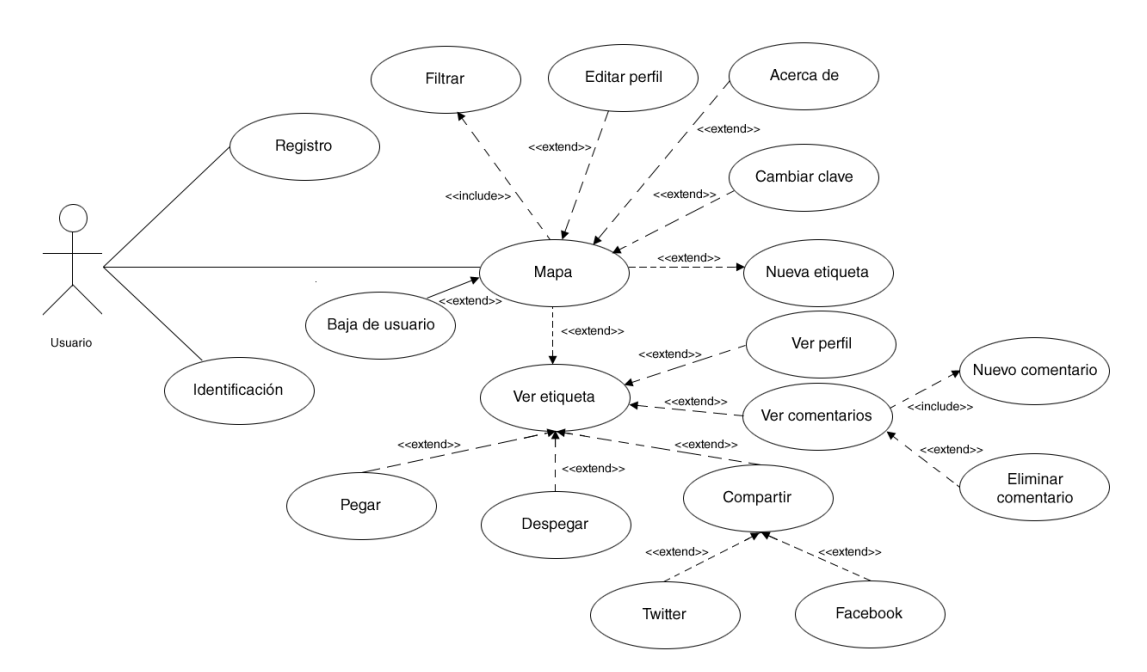

## <span id="page-14-0"></span>5.3 Programación en Android

Android es un sistema operativo como iOS (Apple), Symbian (Nokia) oBlackberry OS. Actualmente no sólo se instala en dispositivos móviles, sino también en tabletas, GPS, televisores, ordenadores, etc.

Está basado en Linux, que es un núcleo de sistema operativo libre, gratuito y multiplataforma. Este sistema operativo permite desarrollar aplicaciones empleando una máquina virtual denominada Dalvik, el lenguaje de programación Java y una herramienta que convierte los ficheros *.class* (el *bytecode*) a ficheros *.dex* que interpreta Dalvik.

Su sencillez, unida a la proliferación de multitud de herramientas de programación gratuitas, han hecho que haya miles de aplicaciones disponibles que extienden la funcionalidad de los dispositivos y mejoran la experiencia de usuario.

Una de las características más relevantes de este sistema operativo es que es totalmente libre<sup>1</sup>. En 2005 fue comprado por Google y en 2007 apareció la primera versión, junto al SDK (Software Development Kit) para que los programadores empezaran a crear sus propias aplicaciones.

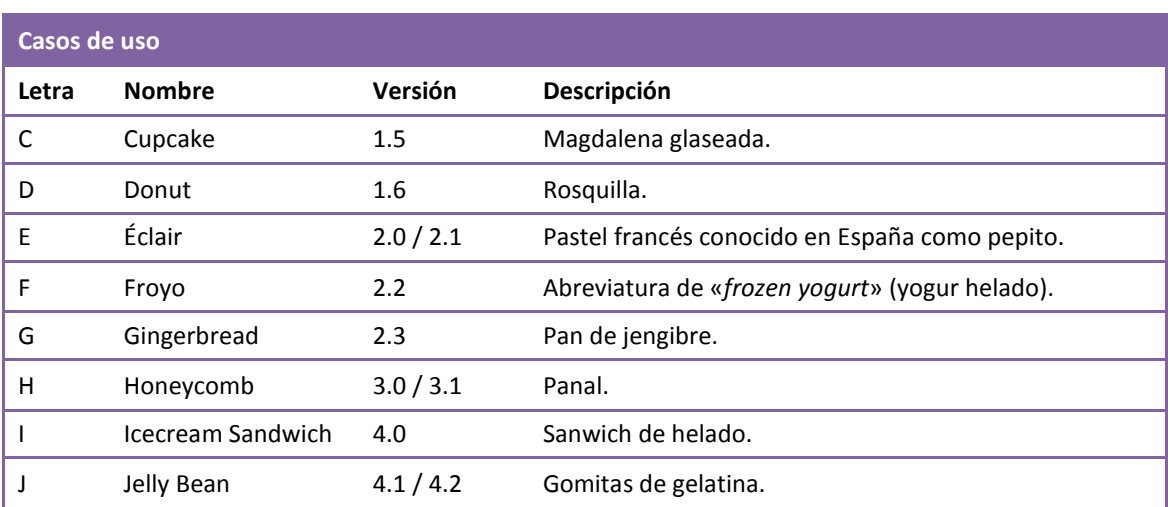

Las versiones de Android reciben el nombre de postres en inglés. En cada versión, el postre elegido empieza por una letra distinta siguiendo el orden alfabético:

El inconveniente principal de Android es que las actualizaciones no se despliegan automáticamente<sup>2</sup>, cada fabricante debe de desarrollar la suya.

**<sup>.</sup>**  $1$  Se utilizan diferentes licencias (GPL para Linux, Apache y BSD),pero hay elementos que no son libres,como las propias aplicaciones de Google.

<sup>&</sup>lt;sup>2</sup> Salvo para la gama Nexus, que la propia Google las va desplegando.

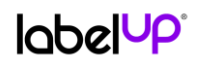

## <span id="page-15-0"></span>5.4 Geolocalización

Para que un usuario pueda ver en el mapa sólo las etiquetas que están cerca de él, en un radio determinado por un variable del servidor, se ha utilizado una fórmula que calcula la distancia entre dos puntos geográficos, cuyas coordenadas están expresadas en grados:

```
Punto A = \{latitud=LAT A,longitud=LON A\}
```

```
Punto B = \{latitud=LAT B, longitud=LON B\}
```
En primer lugar, para operar con dichos puntos hay que pasarlos de grados a radianes de la siguiente forma:

Dada una variable G expresada en grados, su latitud y su longitud valdrá (G \* PI) / 180 radianes.

Distancia en Km = 6371 \* ACOS(COS(LAT\_A) \* COS(LAT\_B) \* COS(LON\_B - LON\_A) +  $SIN(LAT A) * SIN(LAT B))$ 

Si queremos la distancia en metros, sólo hay que multiplicar el resultado por 1.000.

Para la búsqueda de etiquetas próximas, tomaremos el punto A como el lugar geográfico donde se encuentra el usuario, y el punto B cualquier etiqueta que se encuentre a una distancia menor que el radio predeterminado de alcance del usuario.

### <span id="page-15-1"></span>5.5 Explotación de datos

A continuación se definen los indicadores estadísticos que serán necesarios para la explotación básica de la base de datos del servidor:

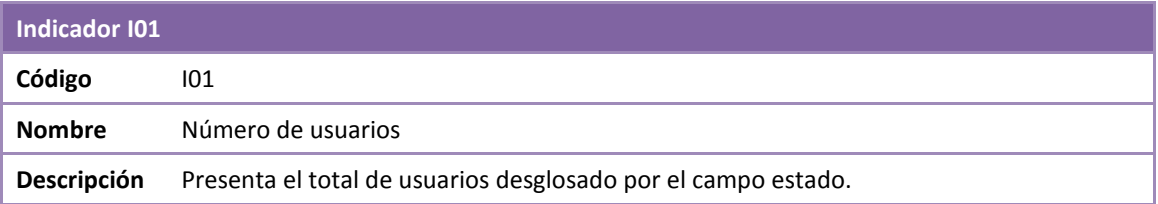

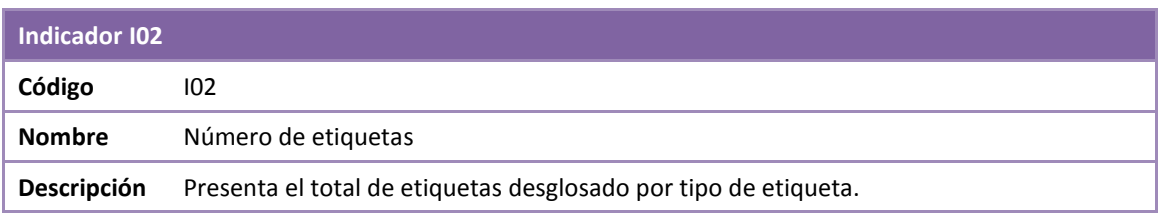

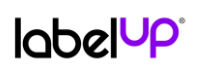

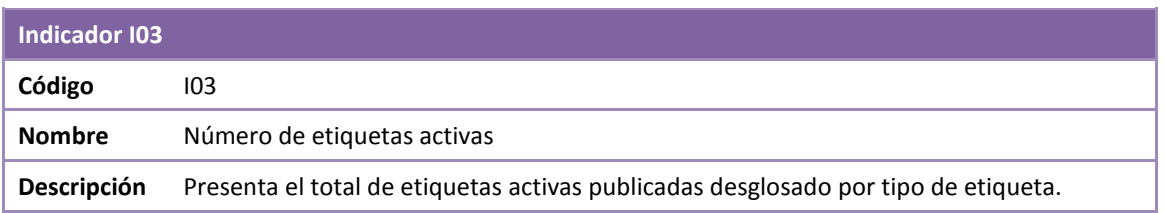

# <span id="page-16-0"></span>6. Diseño

## <span id="page-16-1"></span>6.1 Bases de datos

## <span id="page-16-2"></span>6.1.1 Base de datos local

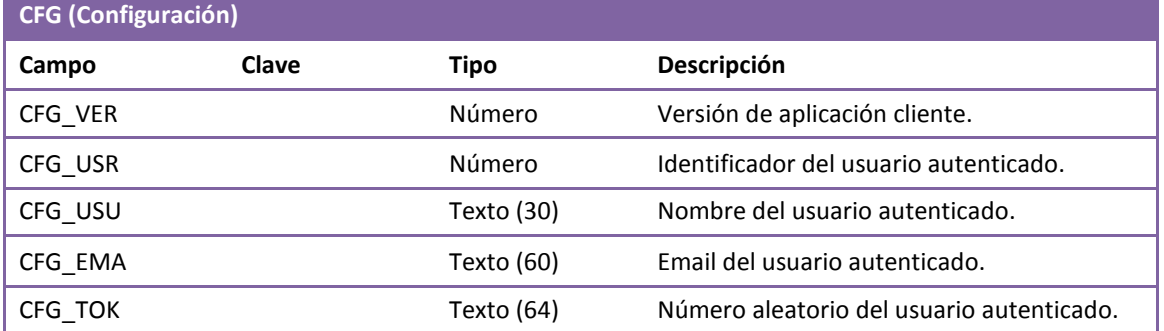

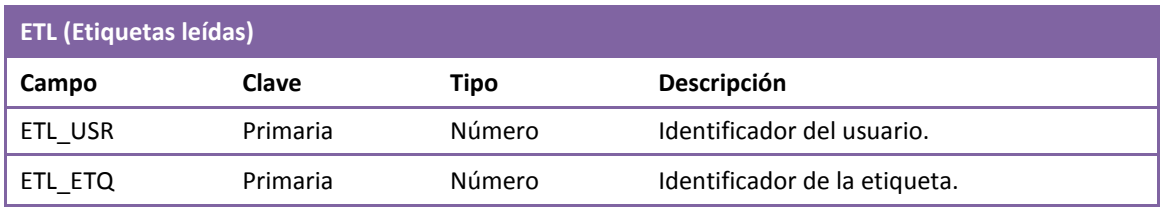

## <span id="page-16-3"></span>6.1.2 Base de datos servidor

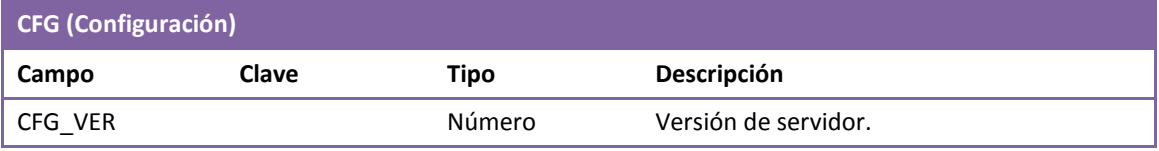

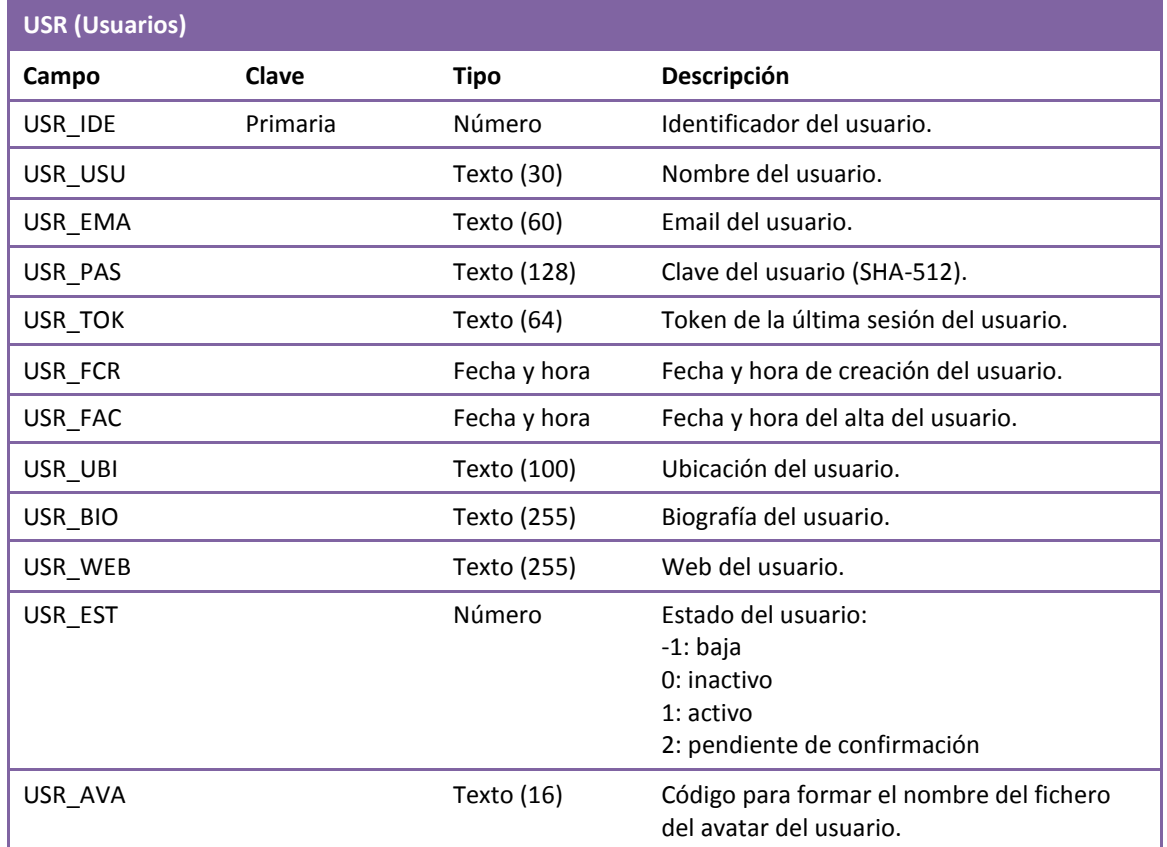

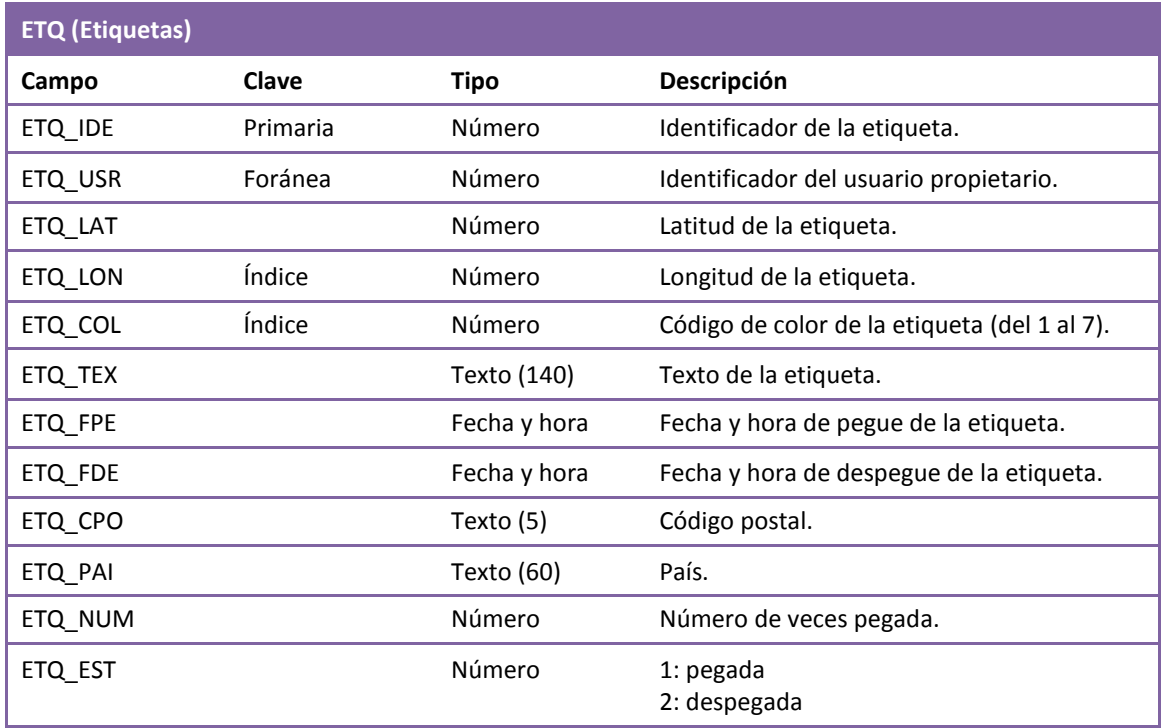

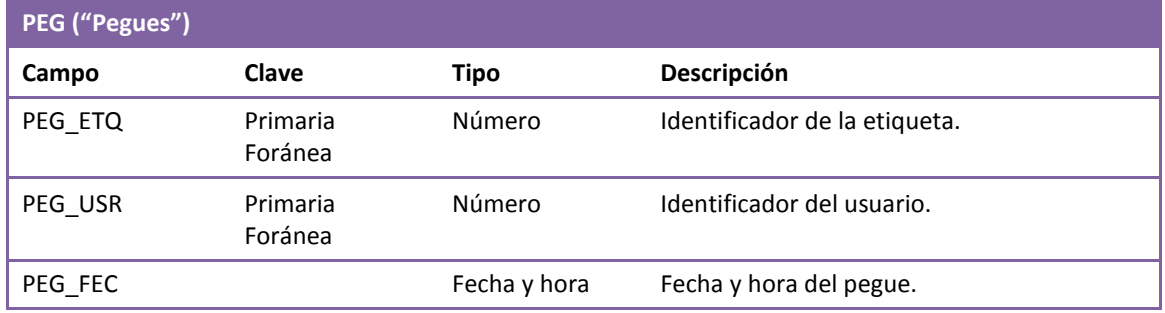

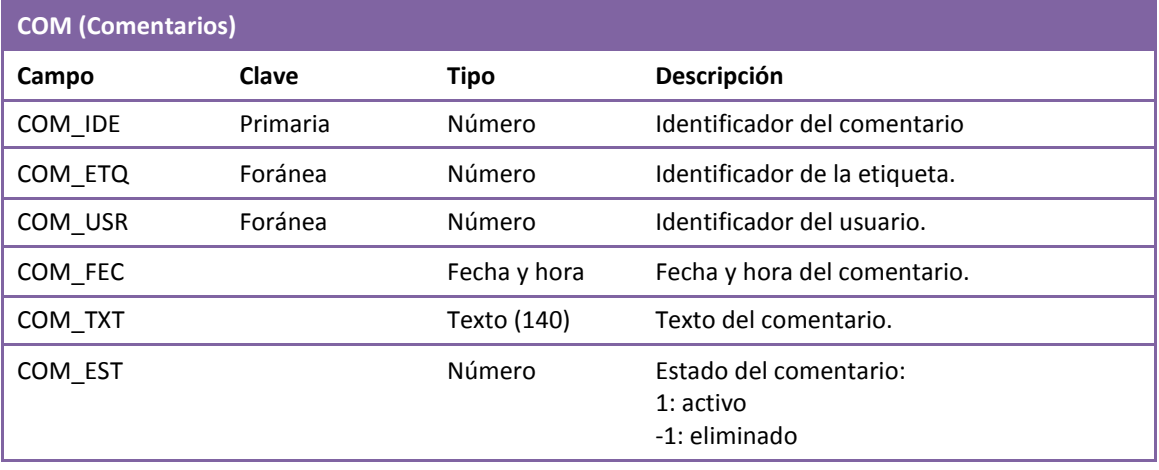

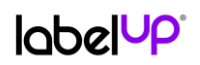

## <span id="page-19-0"></span>6.2 Servicios Web

#### <span id="page-19-1"></span>6.2.1 SW01: identificación

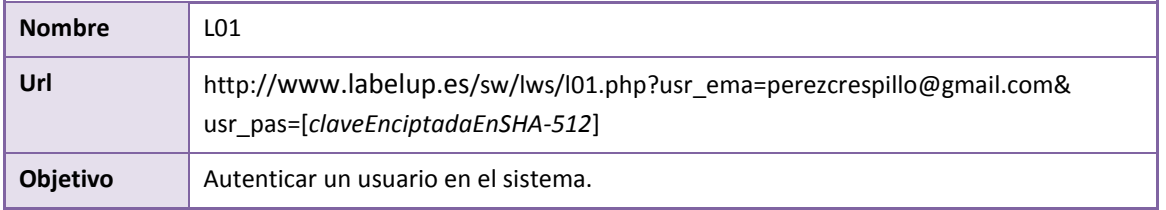

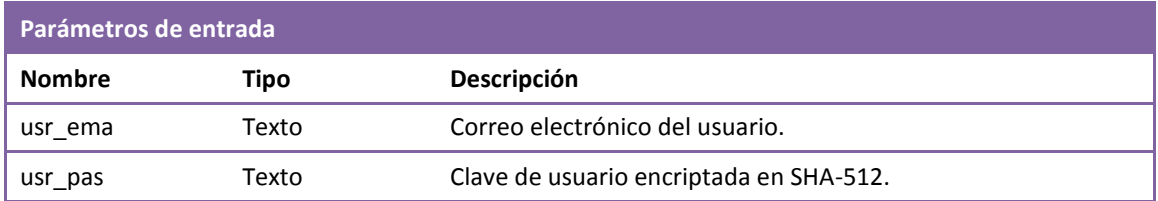

#### **Negocio**

Busca el correo electrónico y la clave en los registros de la tabla USR del servidor.

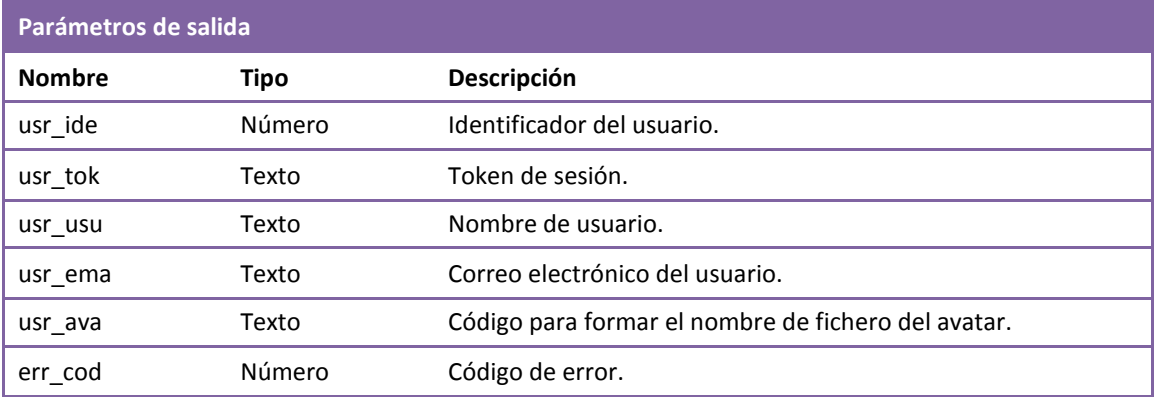

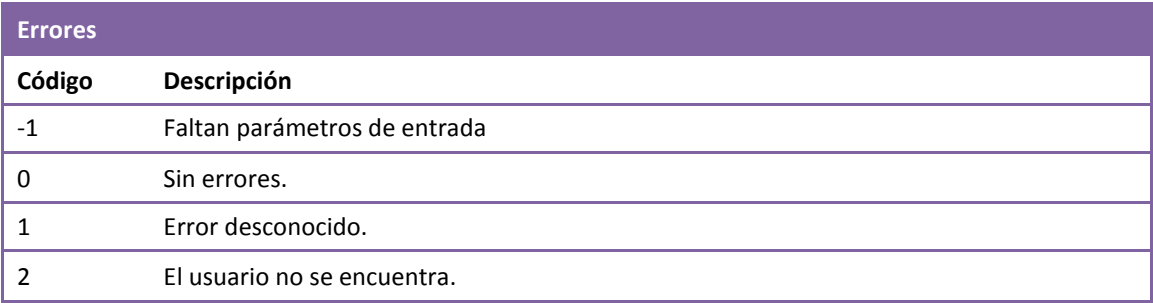

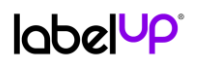

### 6.2.2 SW02: registro de un usuario

<span id="page-20-0"></span>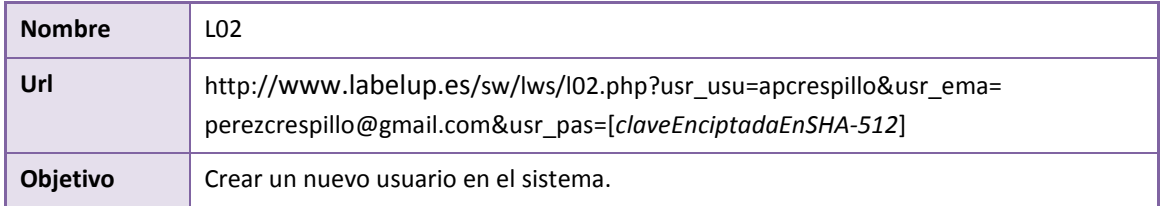

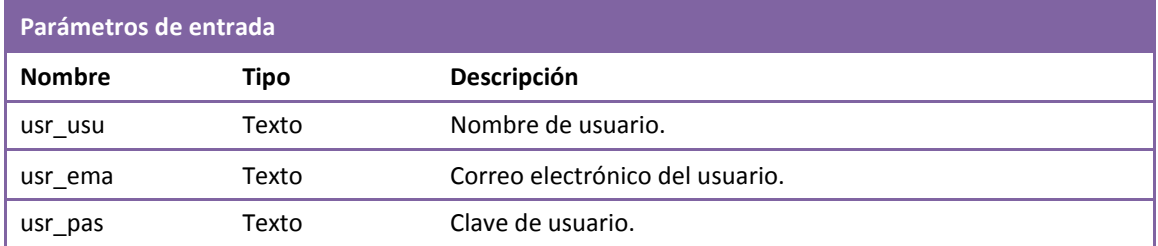

#### **Negocio**

Comprueba que el nombre de usuario y la dirección de correo electrónico no están repetidos en ningún registro de la tabla USR. Si no encuentra coincidencias crea un registro en la tabla. Envía un correo electrónico al buzón del usuario para que confirme el alta, mediante un enlace que llama al servicio Web L07.

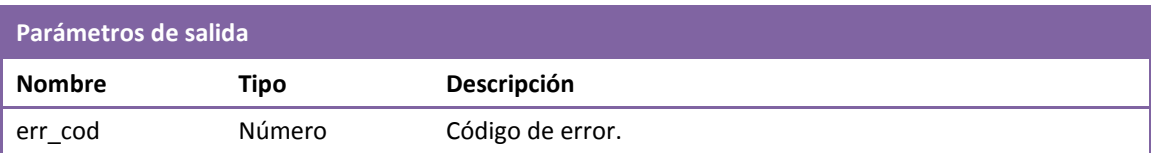

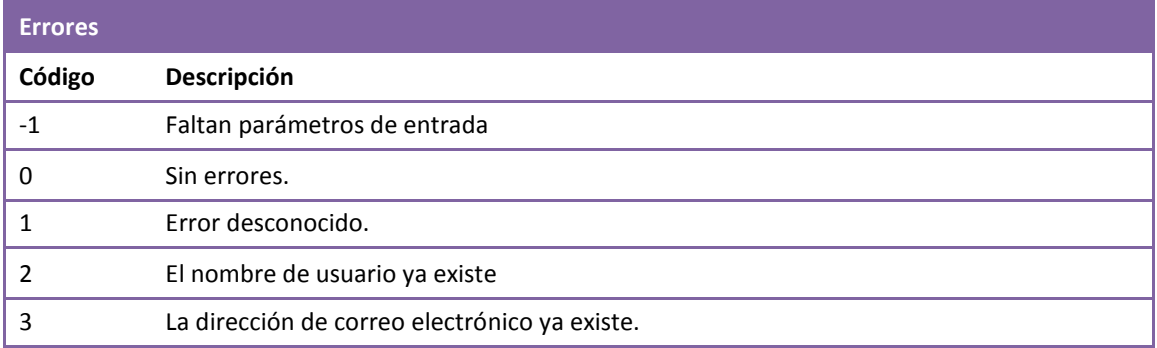

#### Trabajo Final de Carrera

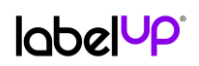

## <span id="page-21-0"></span>6.2.3 SW03: creación de una etiqueta

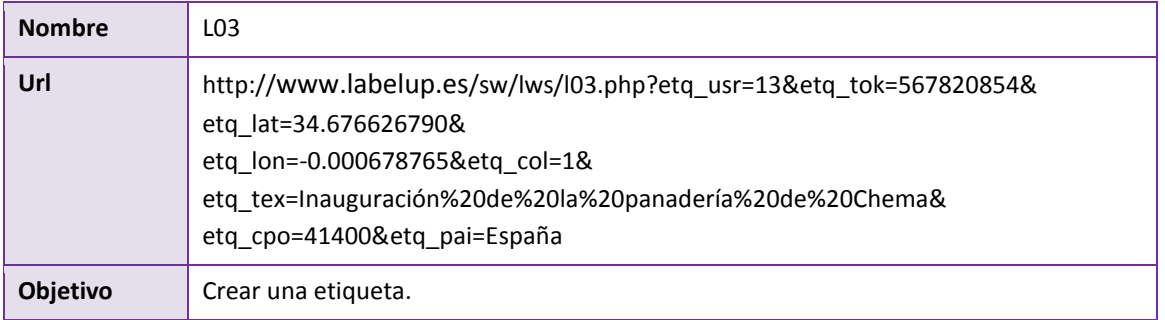

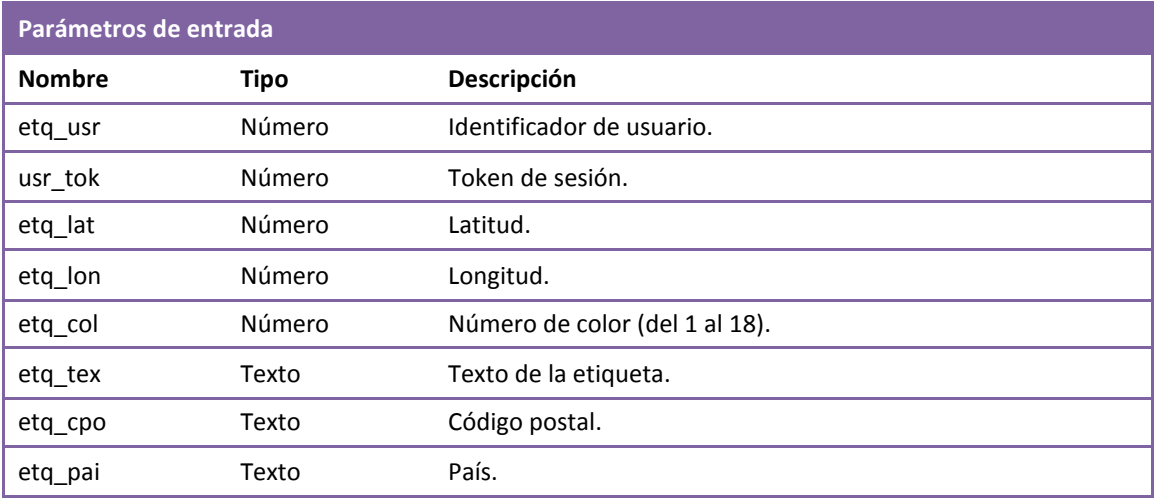

#### **Negocio**

Se comprueba si existe el usuario y el token de la sesión. Si existe se crea una etiqueta.

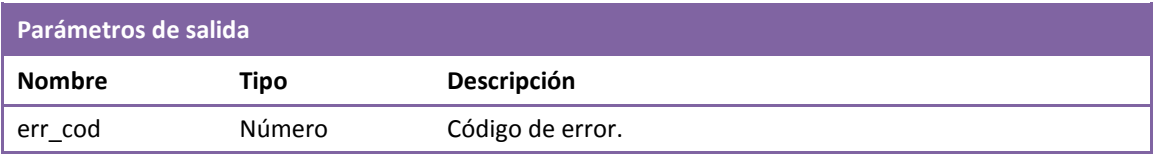

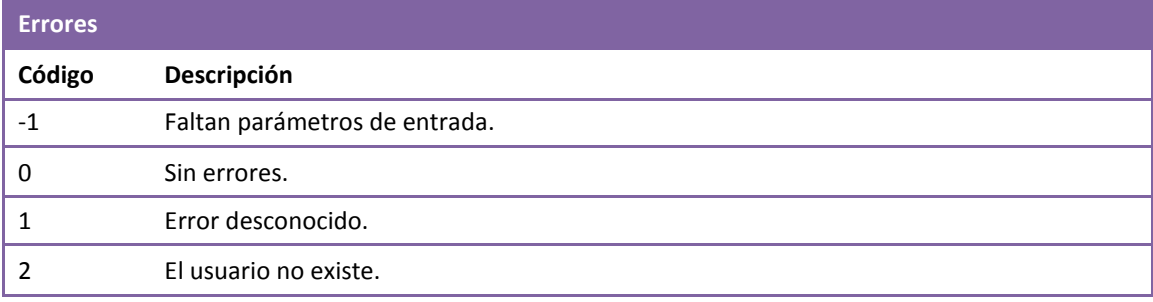

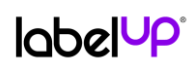

<span id="page-22-0"></span>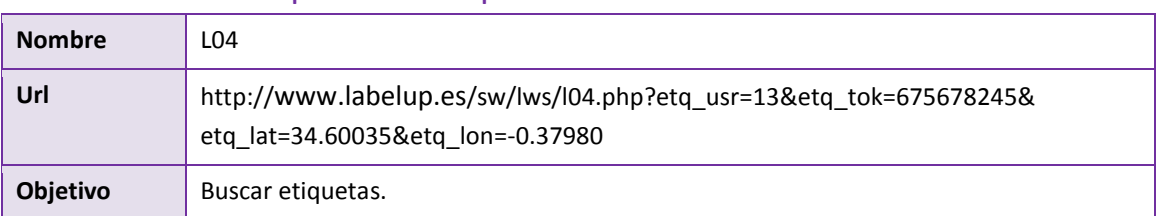

## 6.2.4 SW04: búsqueda de etiquetas

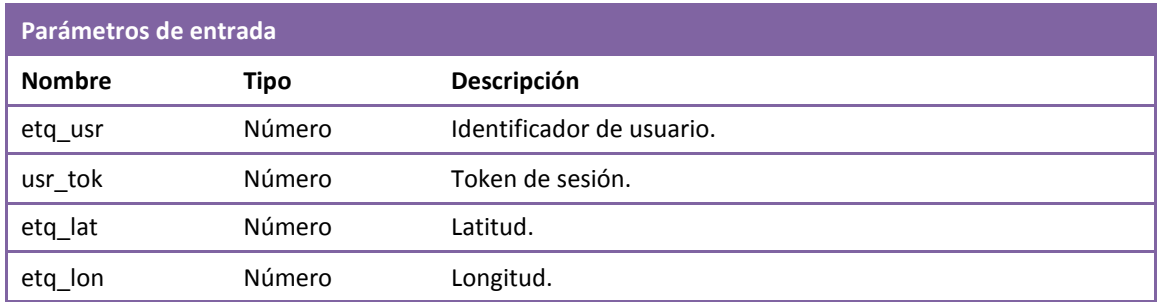

#### **Negocio**

Se comprueba si existe el usuario y el token de la sesión. Si existe se buscan las etiquetas en un radio de acción predefinido en el servidor (2000 metros).

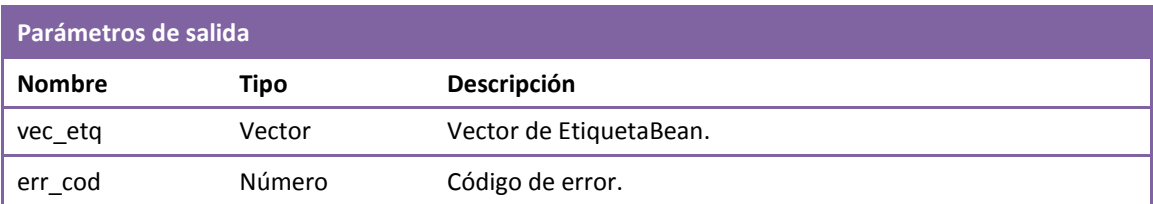

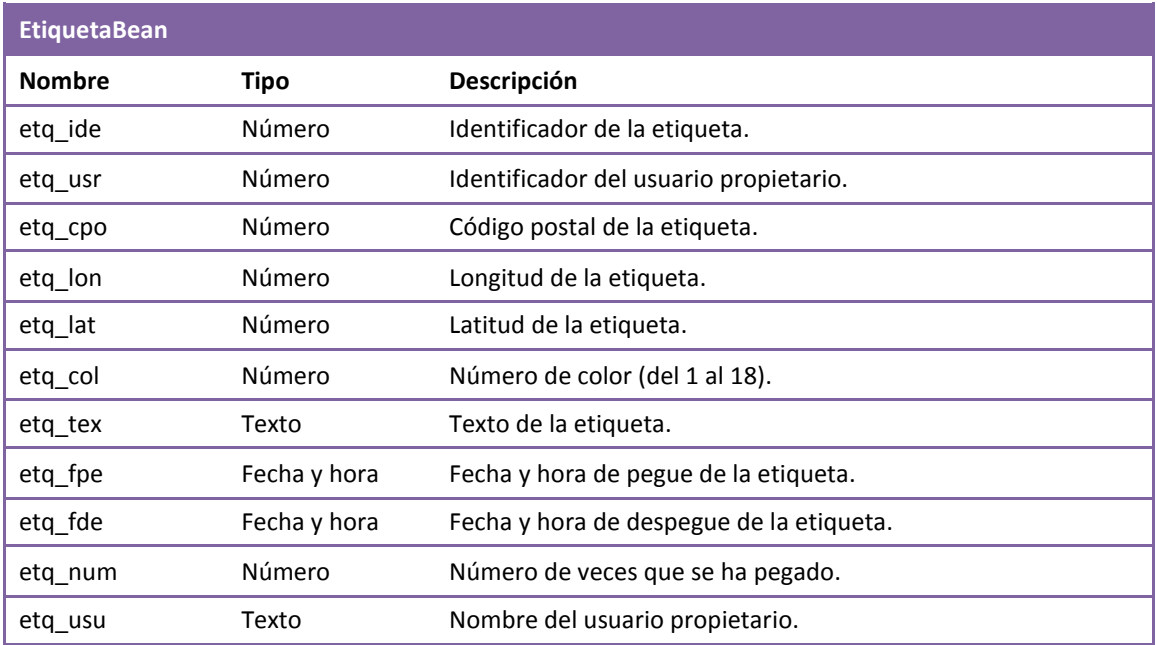

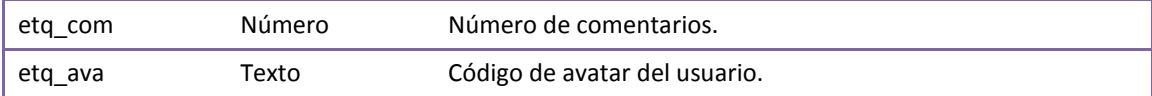

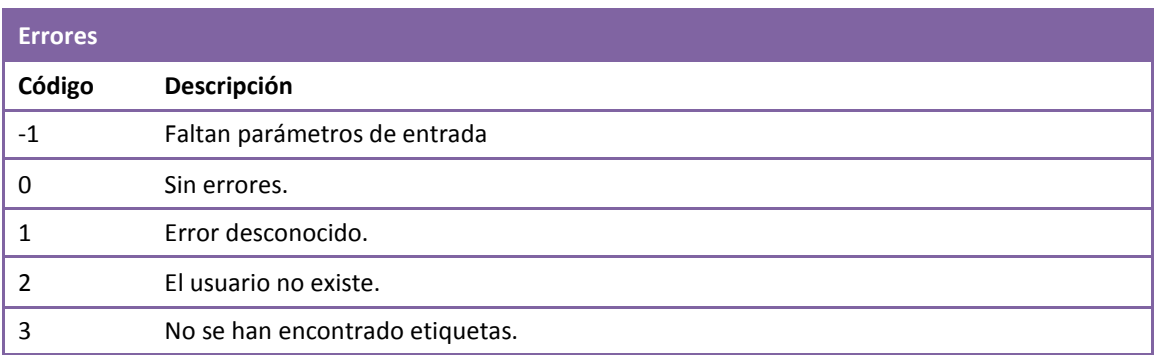

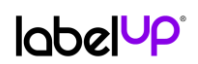

## 6.2.5 SW05: pegar una etiqueta

<span id="page-24-0"></span>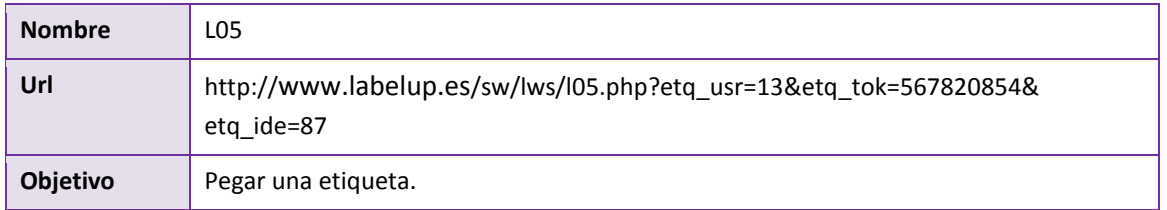

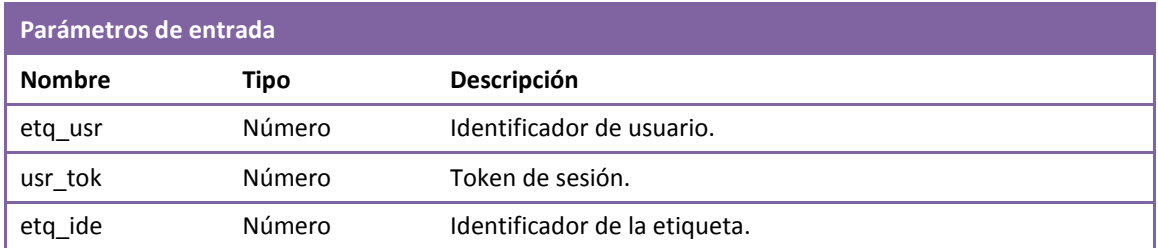

#### **Negocio**

Se comprueba si existe el usuario y el token de sesión. Si existe se pega de nuevo la etiqueta (nuevo registro en la tabla PEG).

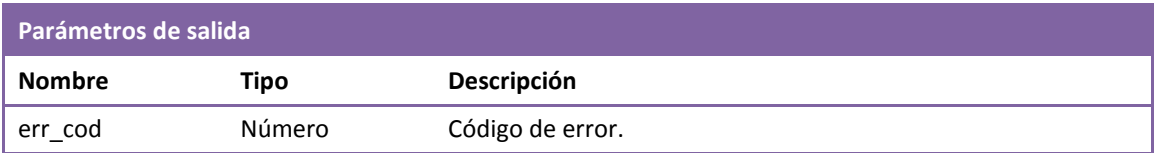

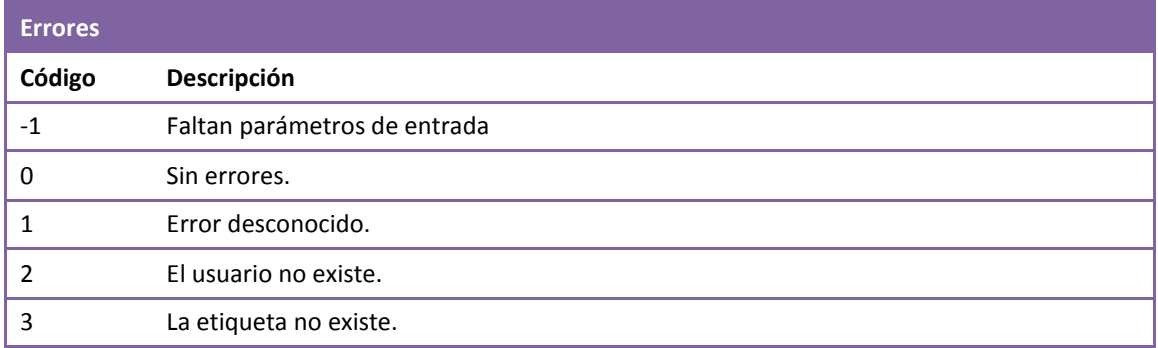

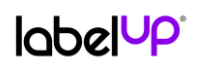

### 6.2.6 SW06: despegar una etiqueta

<span id="page-25-0"></span>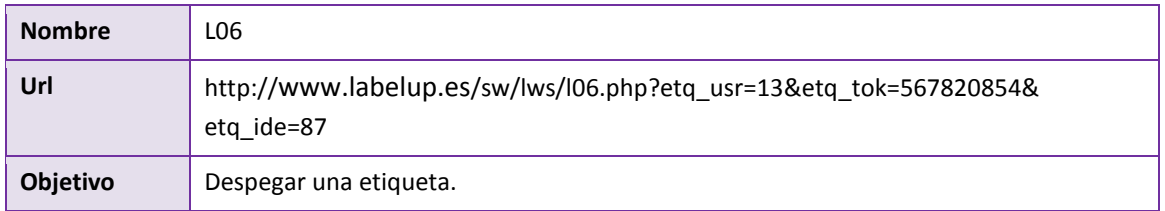

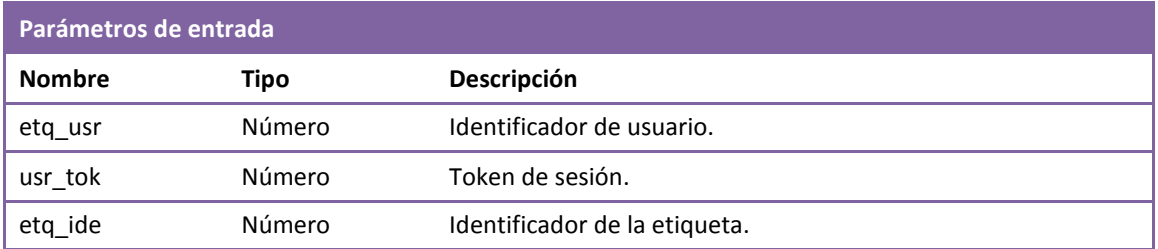

#### **Negocio**

Se comprueba si existe el usuario y el token de sesión. Comprueba que el usuario es el propietario de la etiqueta. Si es así, despega la etiqueta (añade fecha en el campo ETQ.ETQ\_FDE y cambia el estado del campo ETQ.ETQ\_EST a 2).

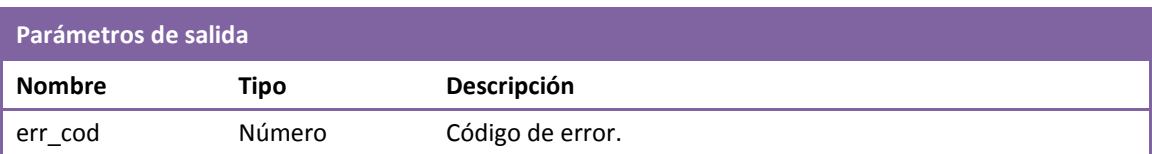

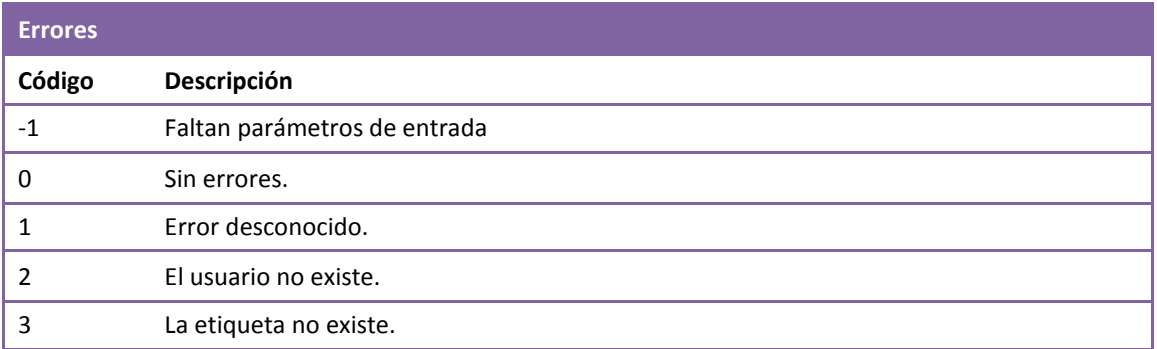

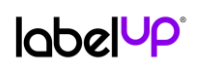

## 6.2.7 SW07: activación de un usuario

<span id="page-26-0"></span>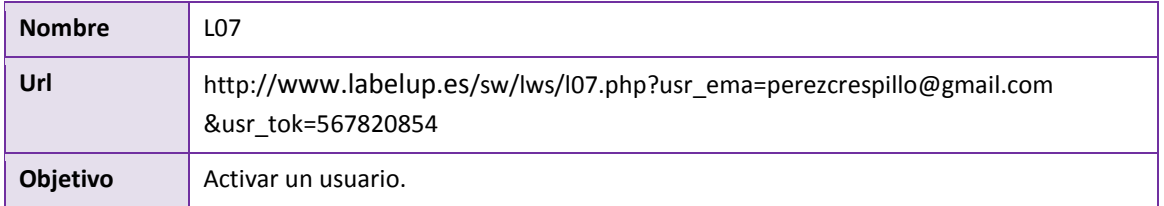

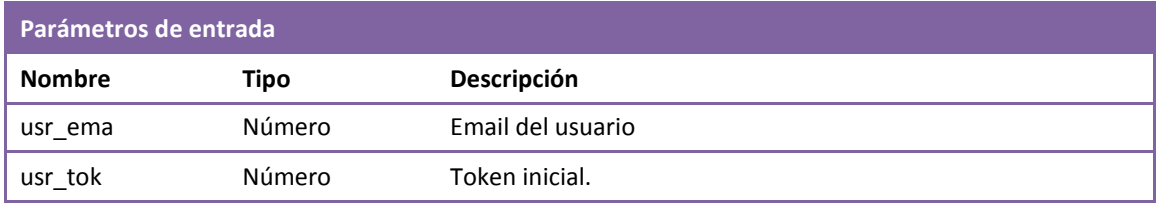

#### **Negocio**

Se activa un usuario que se ha dado de alta a través de un enlace de un mensaje de correo electrónico.

#### **Parámetros de salida**

Se muestra un mensaje HTML con el resultado de la operación.

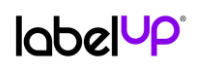

## 6.2.8 SW08: ver perfil de un usuario

<span id="page-27-0"></span>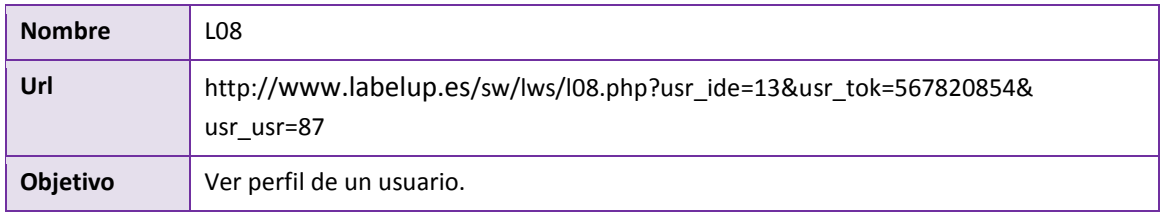

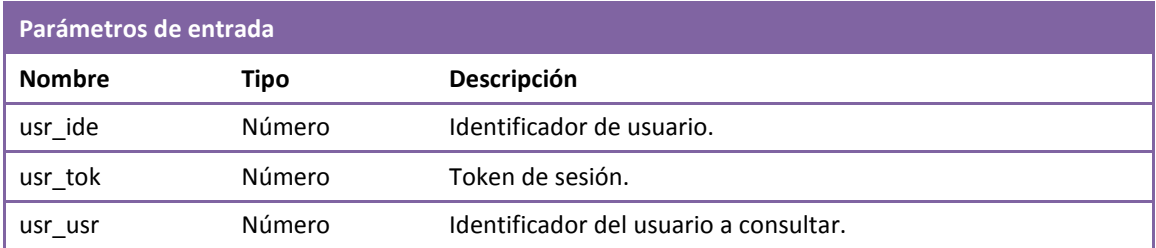

#### **Negocio**

Se comprueba si existe el usuario y el token de sesión. Se leen los datos del usuario cuyo identificador es usr\_usr.

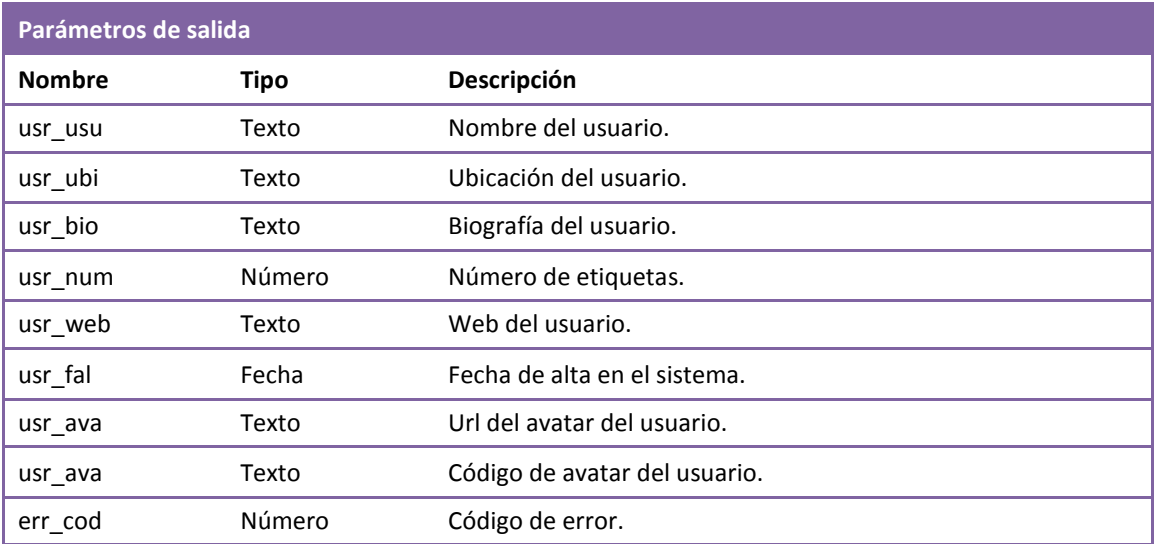

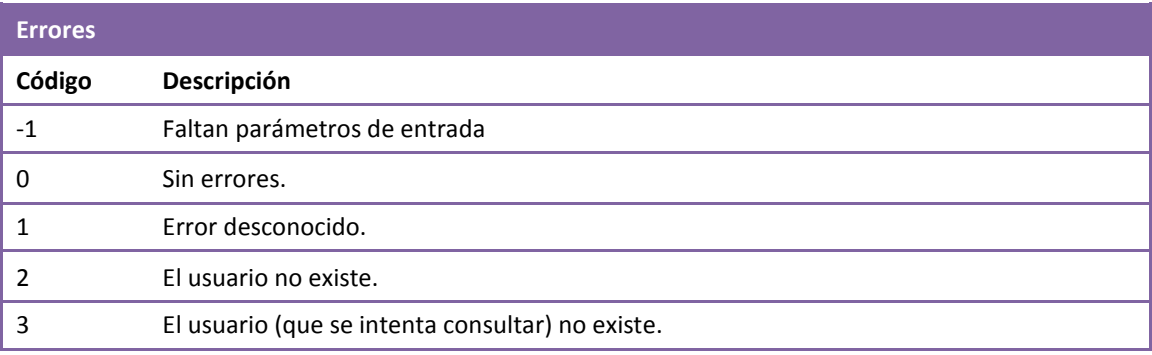

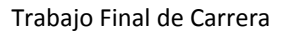

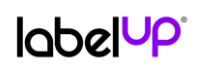

## 6.2.9 SW09: editar perfil de un usuario

<span id="page-28-0"></span>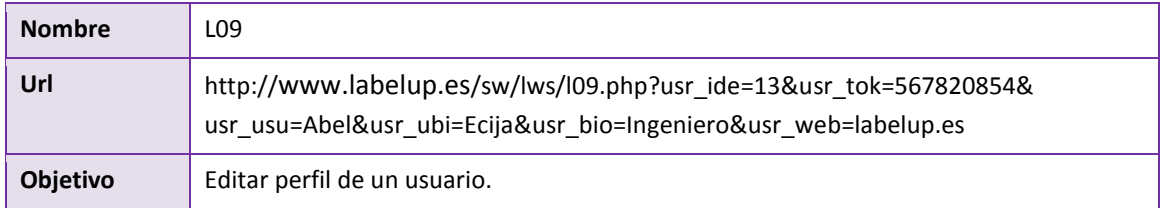

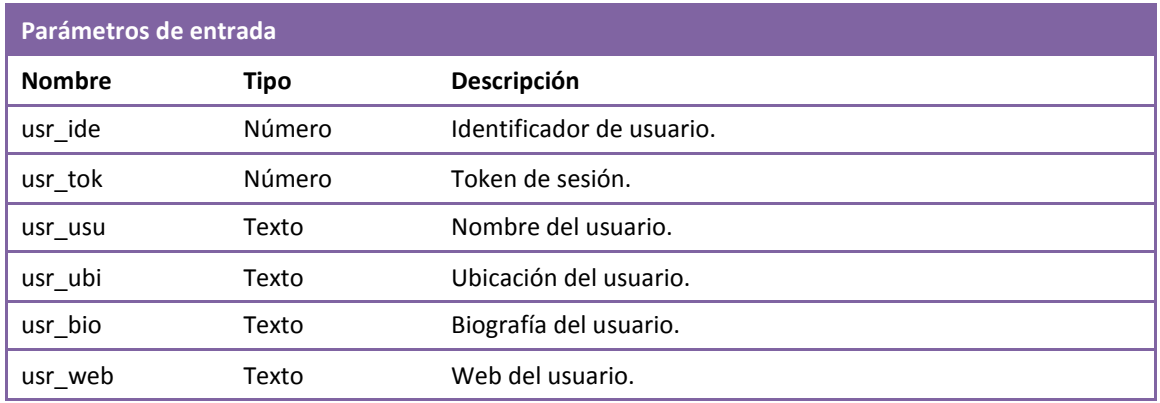

#### **Negocio**

Se comprueba si existe el usuario y el token de sesión. Se editan los datos del perfil del usuario cuyo identificador es usr\_ide.

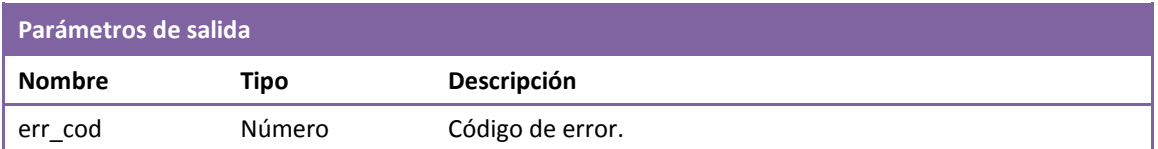

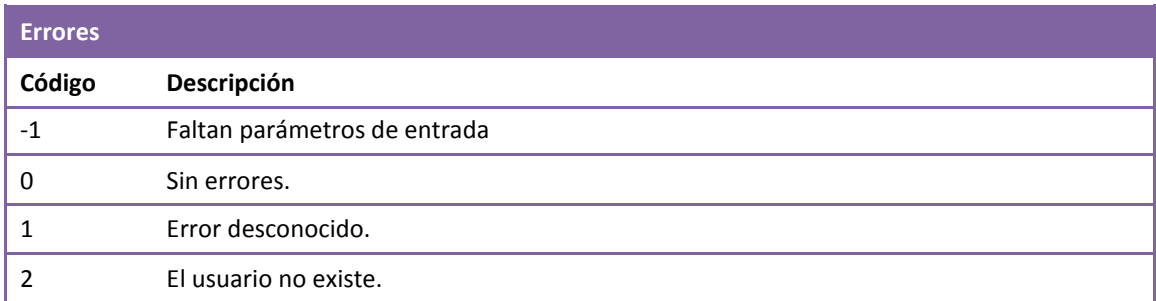

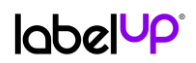

## 6.2.10 SW10: cambiar clave

<span id="page-29-0"></span>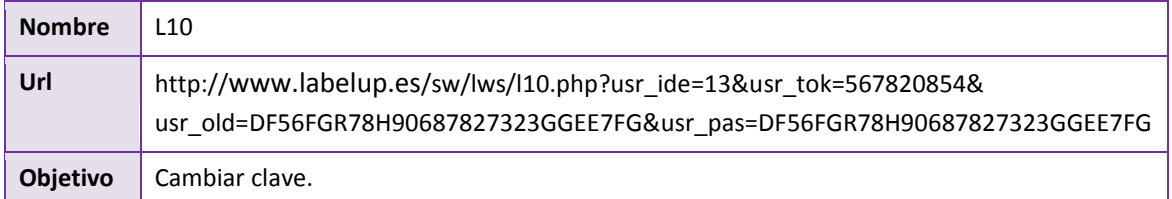

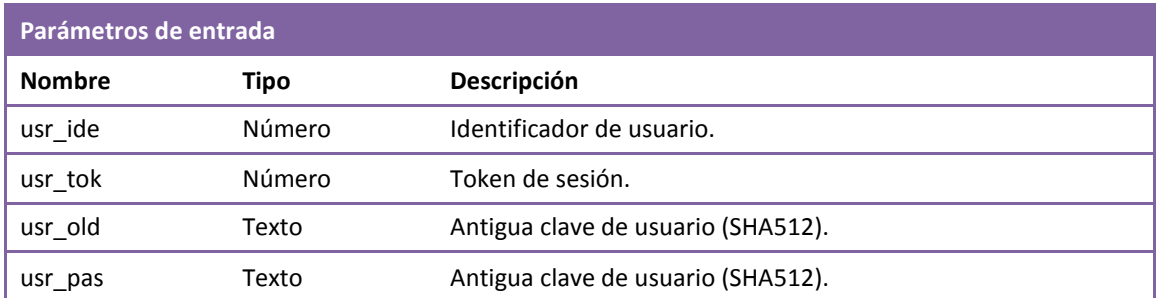

#### **Negocio**

Se comprueba si existe el usuario, la clave antigua y el token de sesión. Se actualiza la clave de usuario cuyo identificador es usr\_ide.

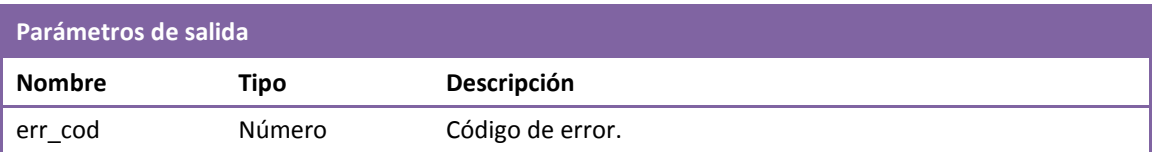

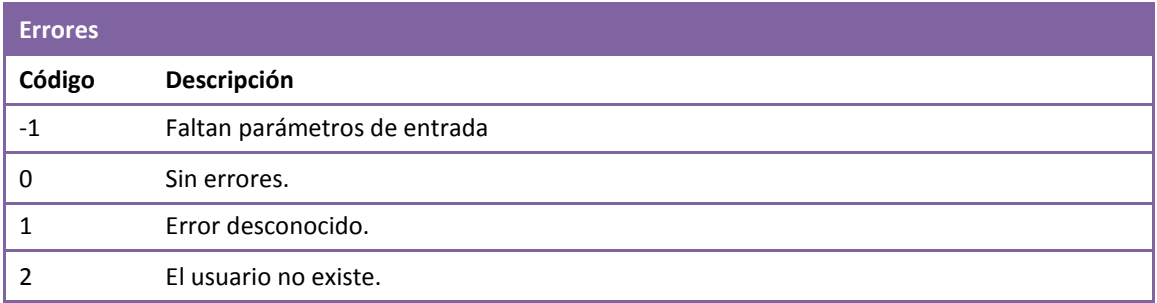

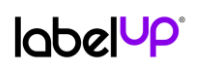

## 6.2.11 SW11: baja de usuario

<span id="page-30-0"></span>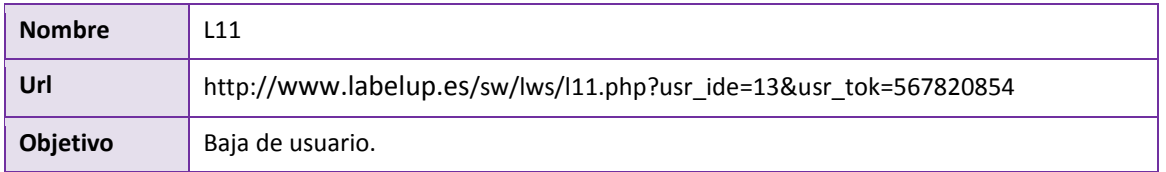

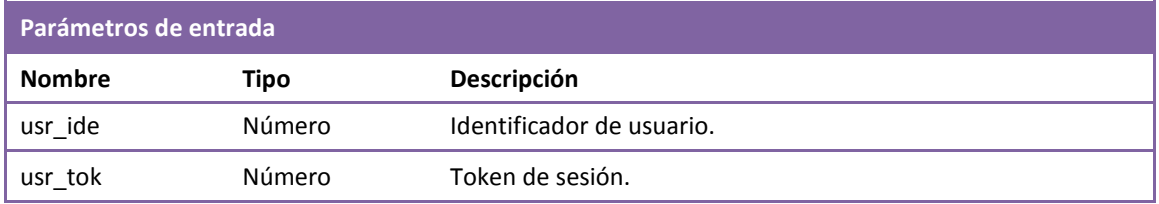

#### **Negocio**

Se comprueba si existe el usuario y el token de sesión. Se cambia el estado del usuario a -1 (baja), se desactivan todos sus comentarios y se despegan todas sus etiquetas.

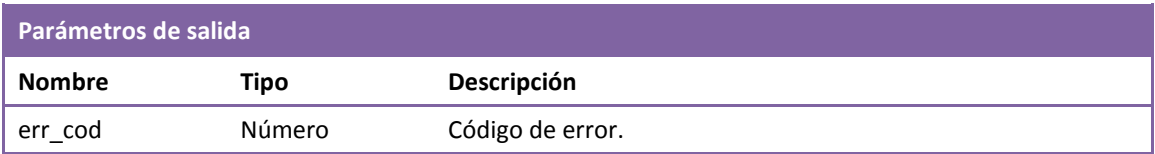

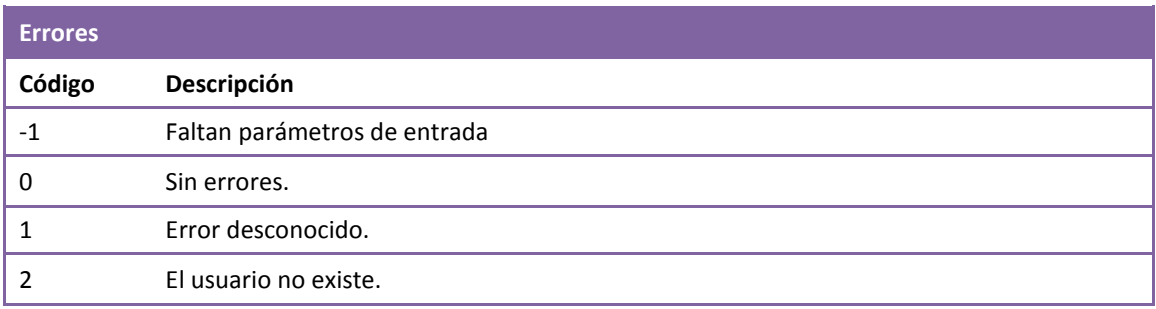

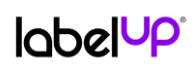

## <span id="page-31-0"></span>6.2.12 SW12: nuevo comentario

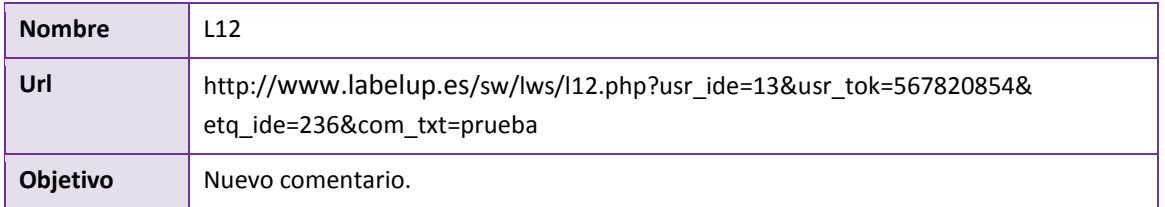

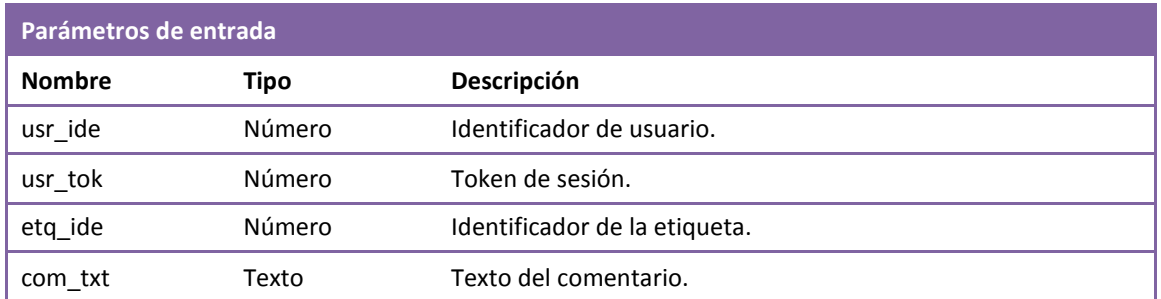

#### **Negocio**

Se comprueba si existe el usuario y el token de sesión. Se comprueba si existe la etiqueta. Se crea un comentario con fecha y hora del servidor.

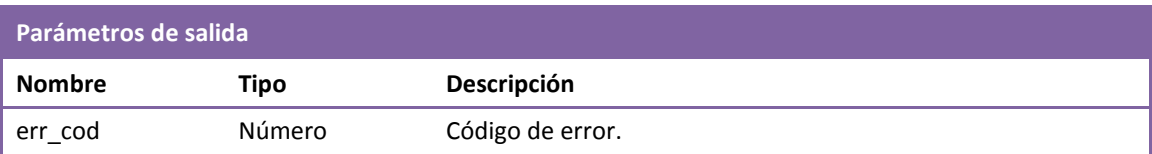

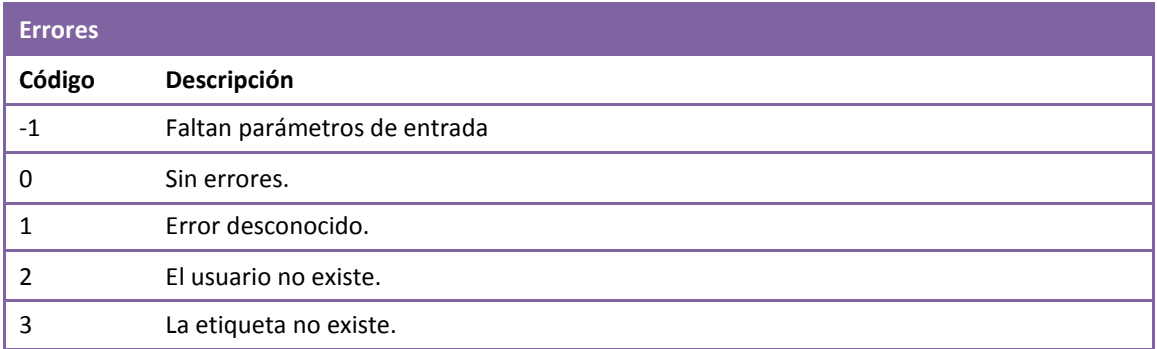

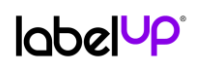

### 6.2.13 SW13: leer comentarios

<span id="page-32-0"></span>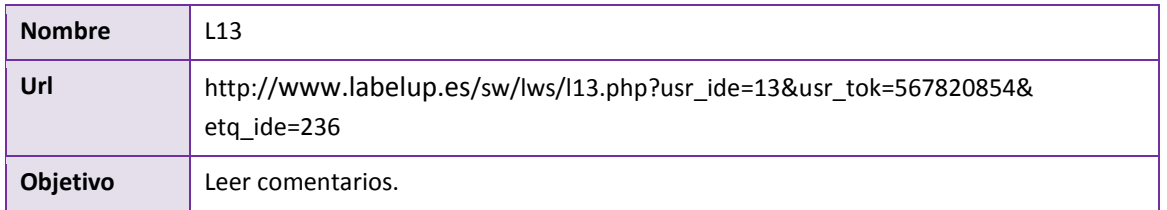

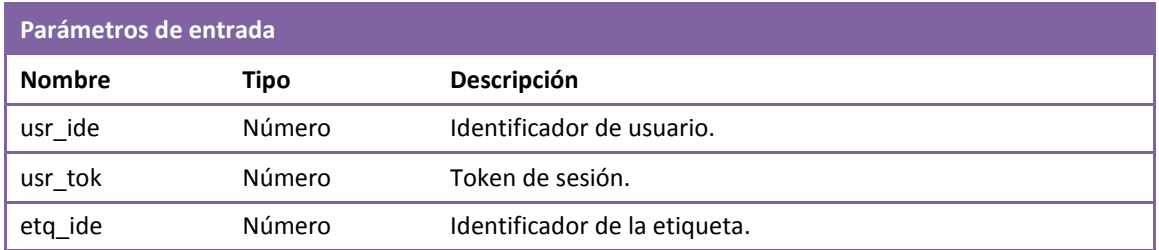

#### **Negocio**

Se comprueba si existe el usuario y el token de sesión. Se comprueba si existe la etiqueta. Se leen los comentarios de la etiqueta de forma cronológica y ascendente.

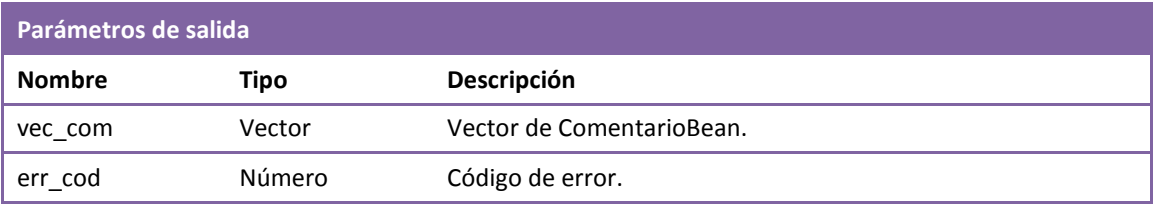

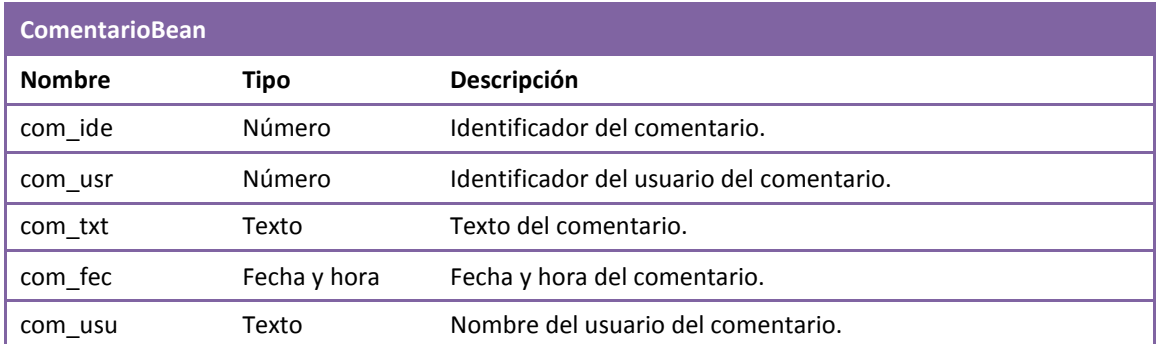

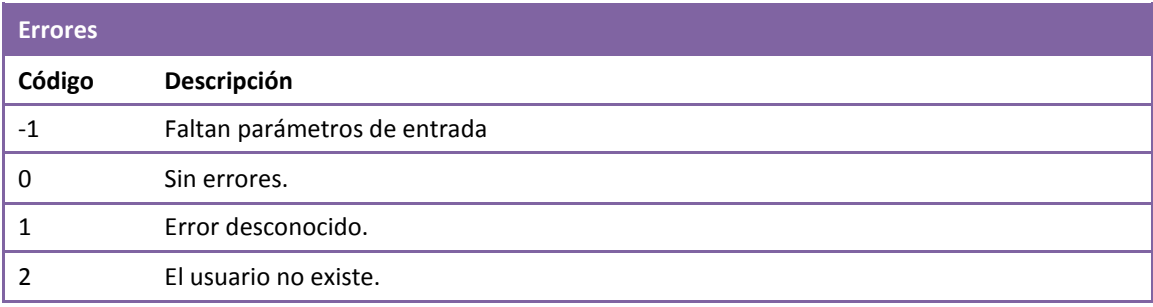

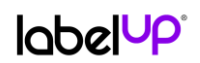

3 La etiqueta no existe.

#### <span id="page-33-0"></span>6.2.14 SW14: eliminar un comentario

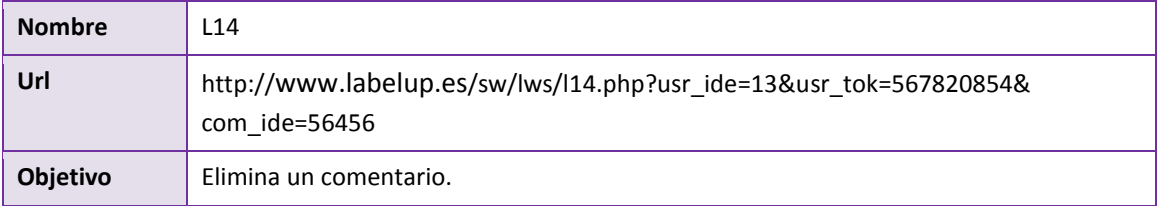

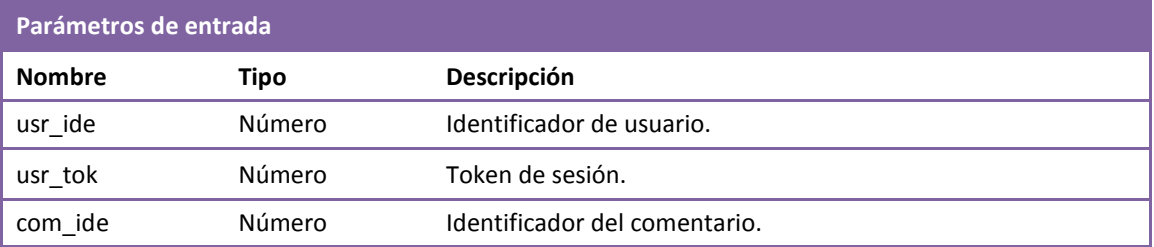

#### **Negocio**

Se comprueba si existe el usuario y el token de sesión. Se comprueba si existe el comentario. Se elimina el comentario (se cambia a estado eliminado).

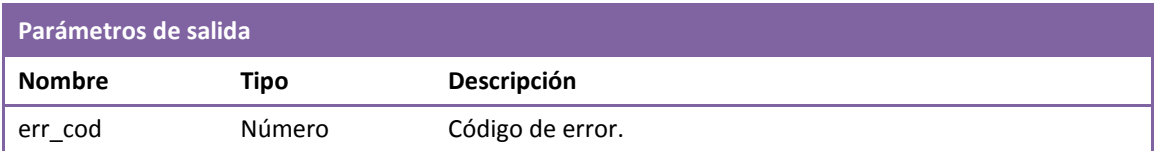

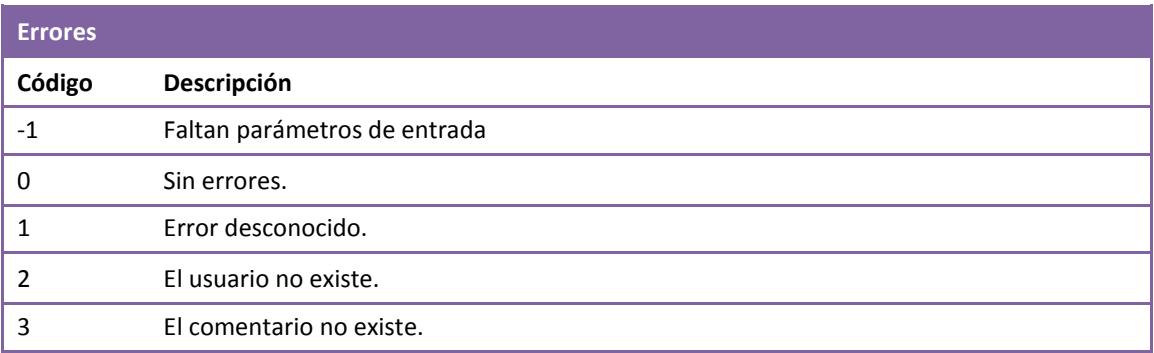

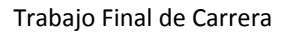

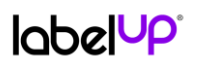

## <span id="page-34-0"></span>6.3 Interfaz

Todos los elementos gráficos son 100% originales y han sido diseñados en Adobe Photoshop. Las fuentes utilizadas son libres de uso.

## <span id="page-34-1"></span>6.3.1 Logo de la aplicación

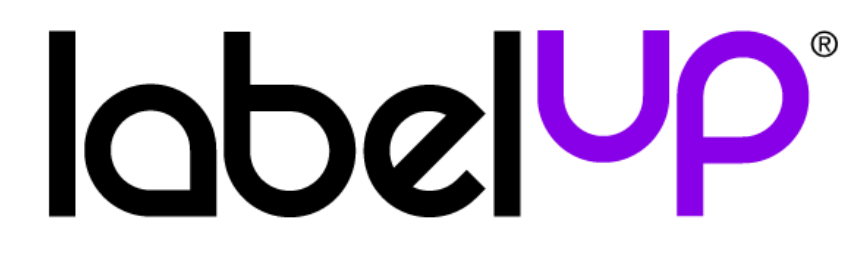

### <span id="page-34-2"></span>6.3.2 Icono de la aplicación

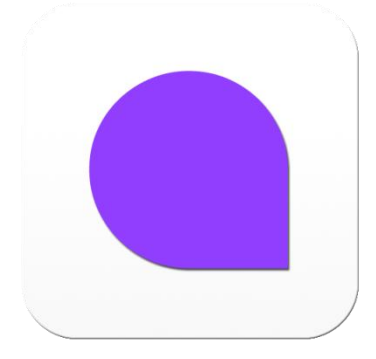

#### <span id="page-34-3"></span>6.3.3 Etiquetas

Las etiquetas, exceptuando la de posición, se han agrupado en tres áreas: social, ocio y compras. Cada una de ellas tiene un color distintivo. A continuación se definen cada una de ellas:

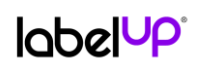

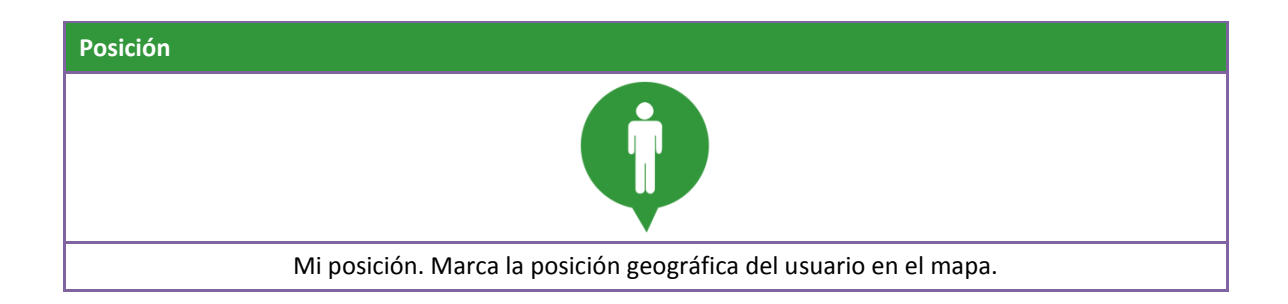

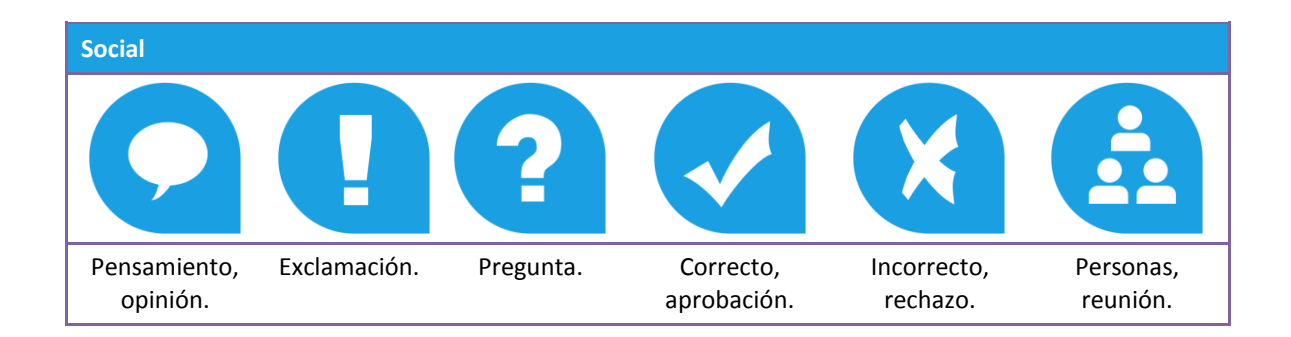

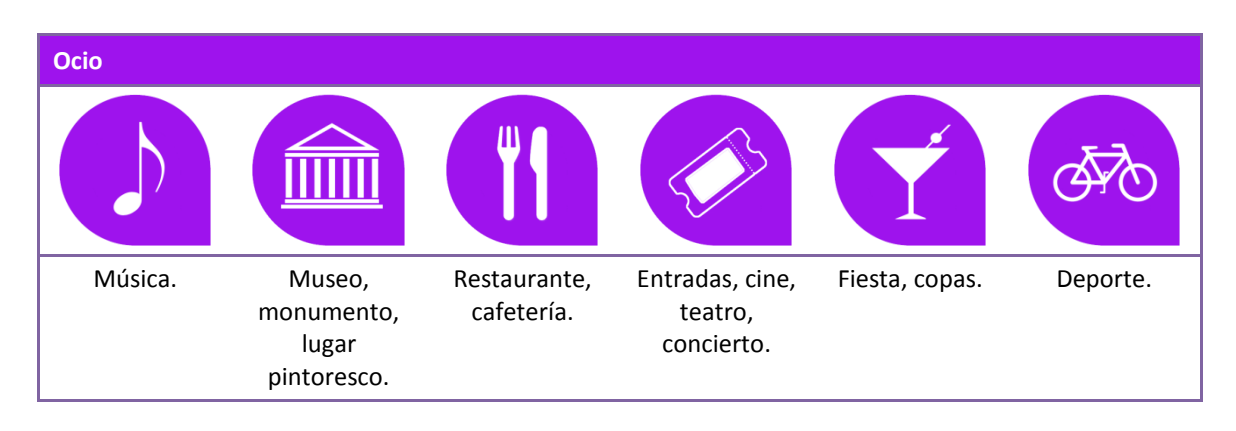

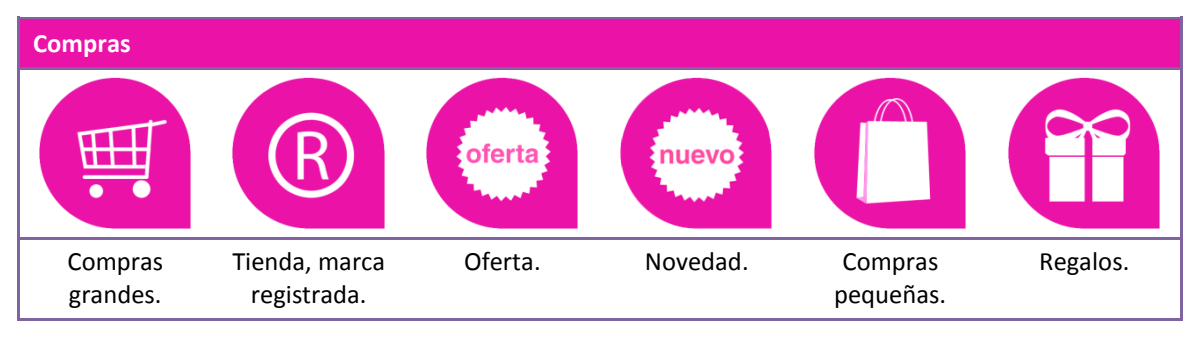

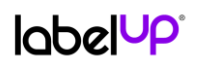

#### <span id="page-36-0"></span>6.3.4 Pantallas

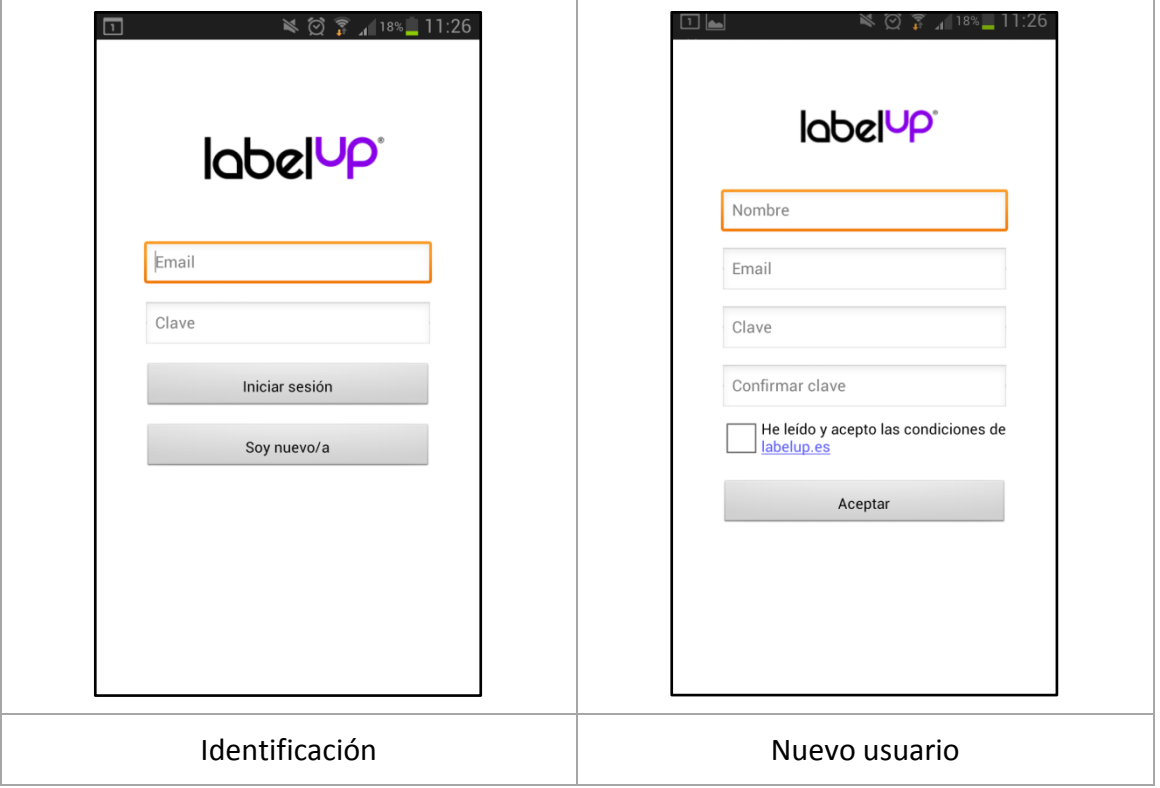

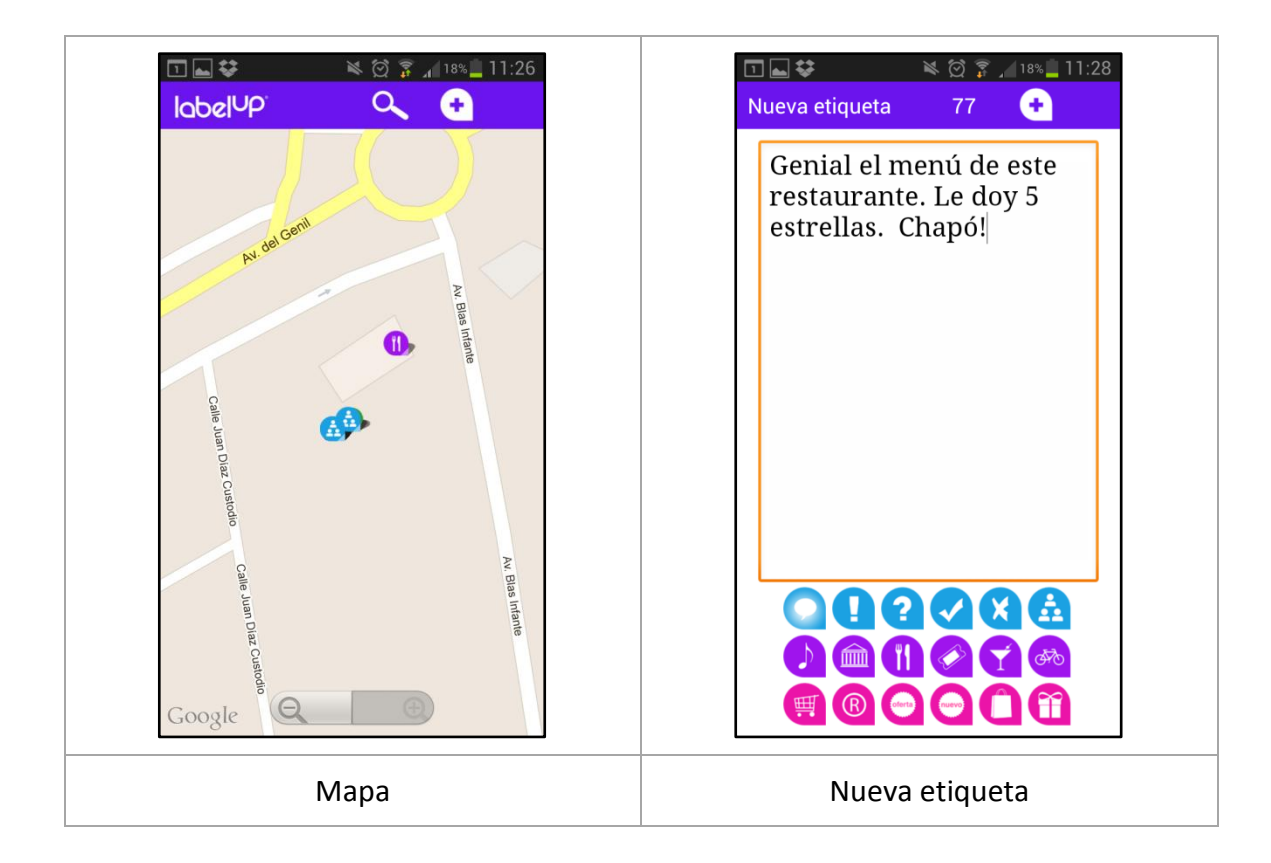

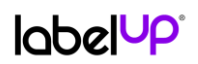

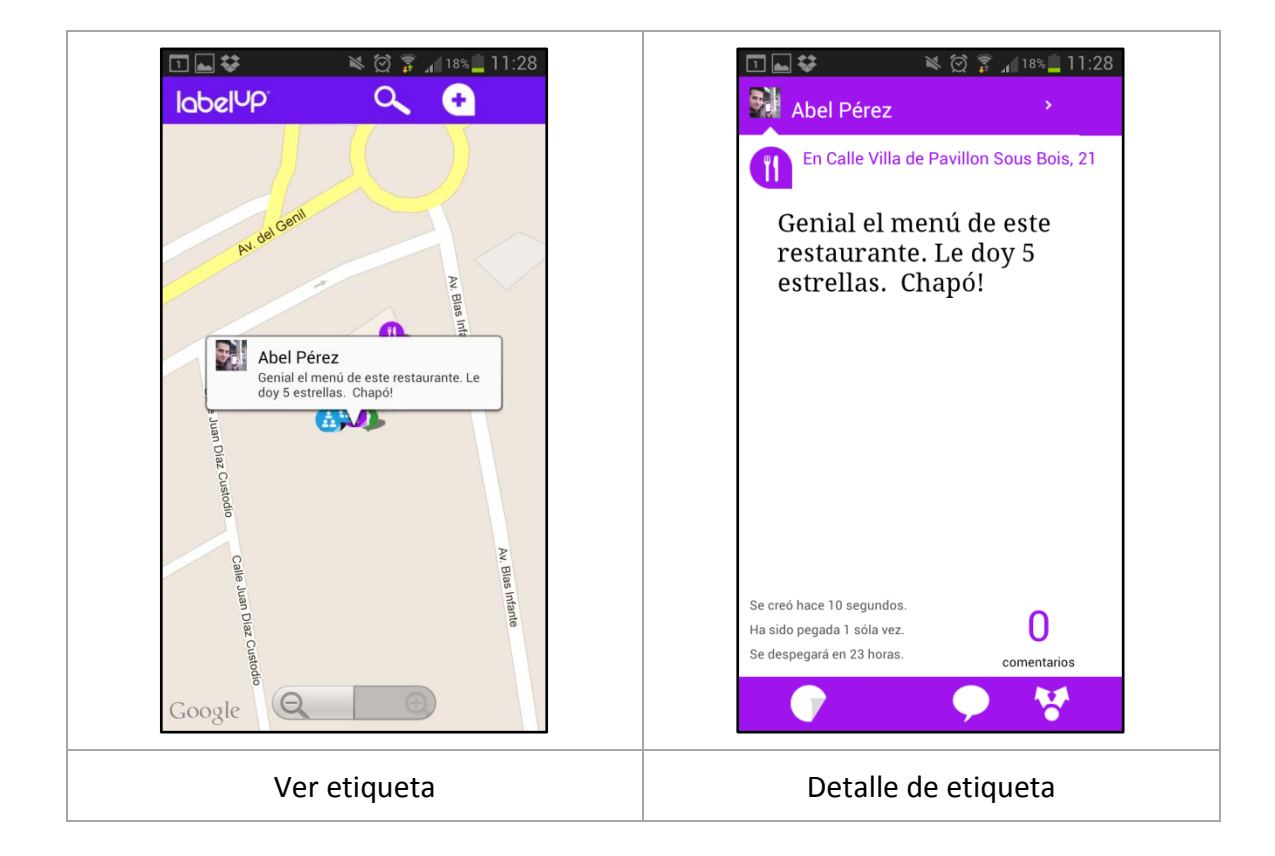

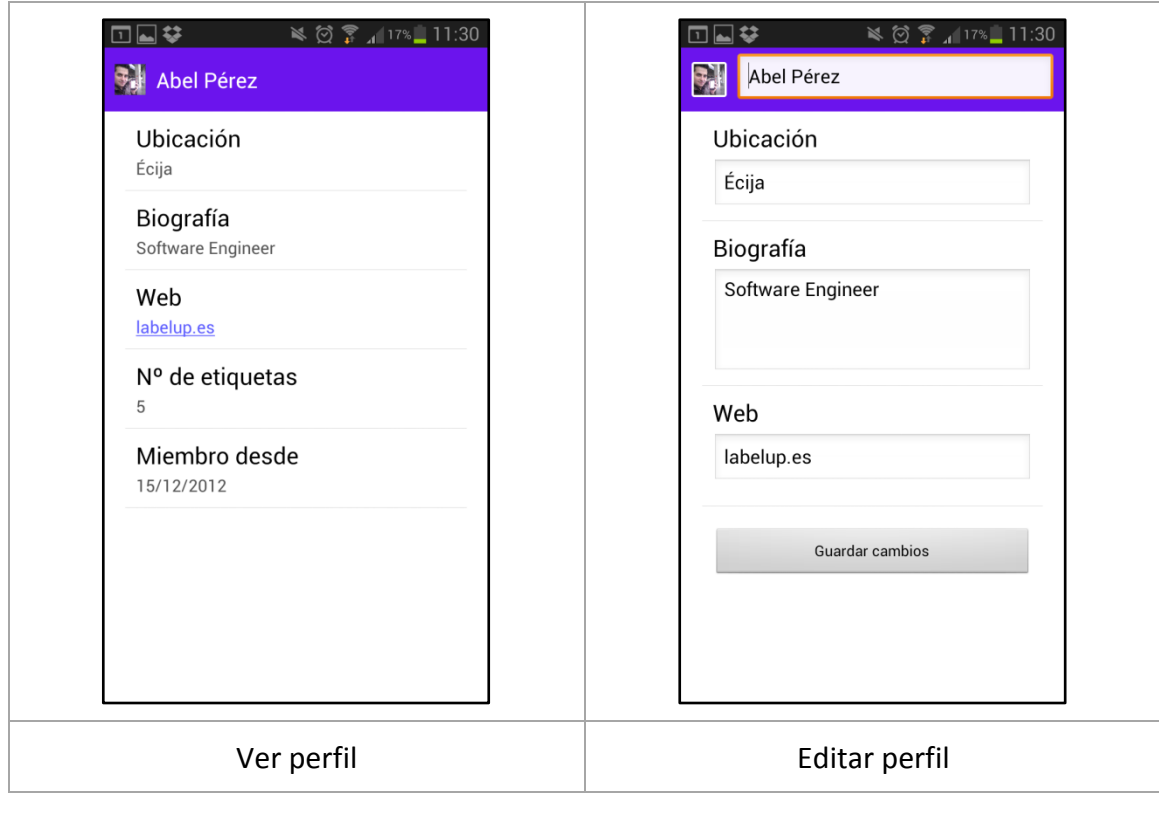

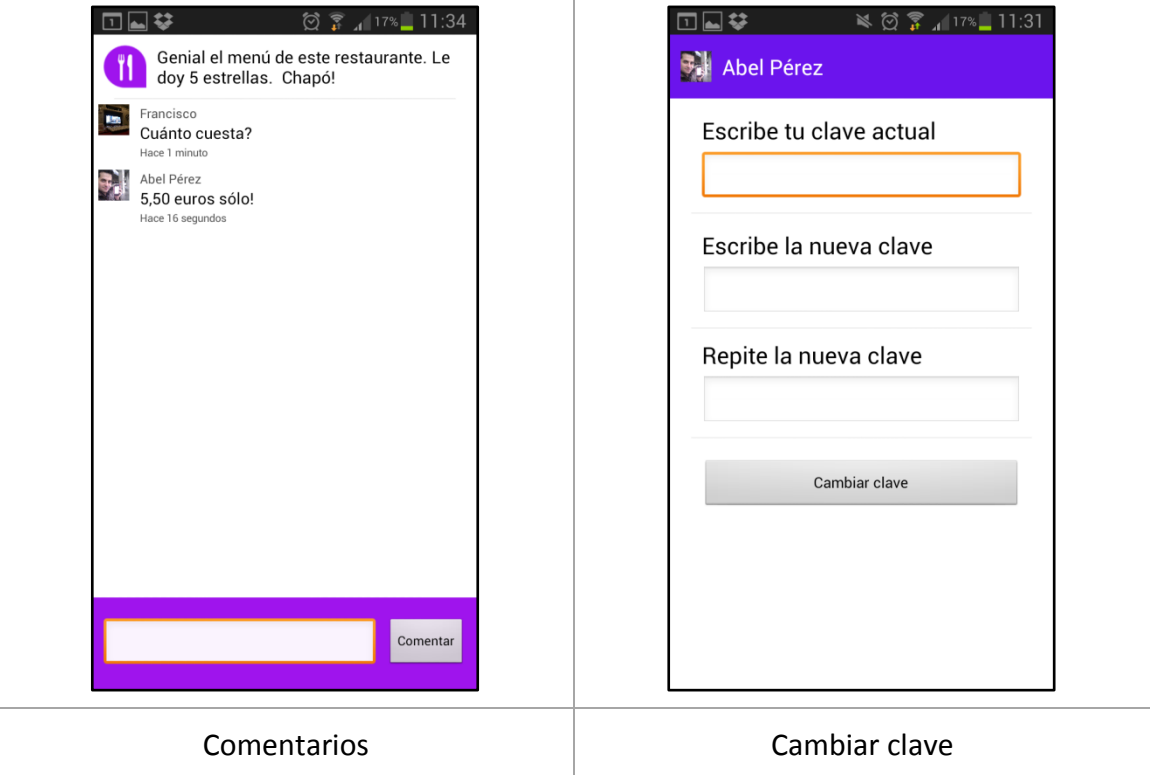

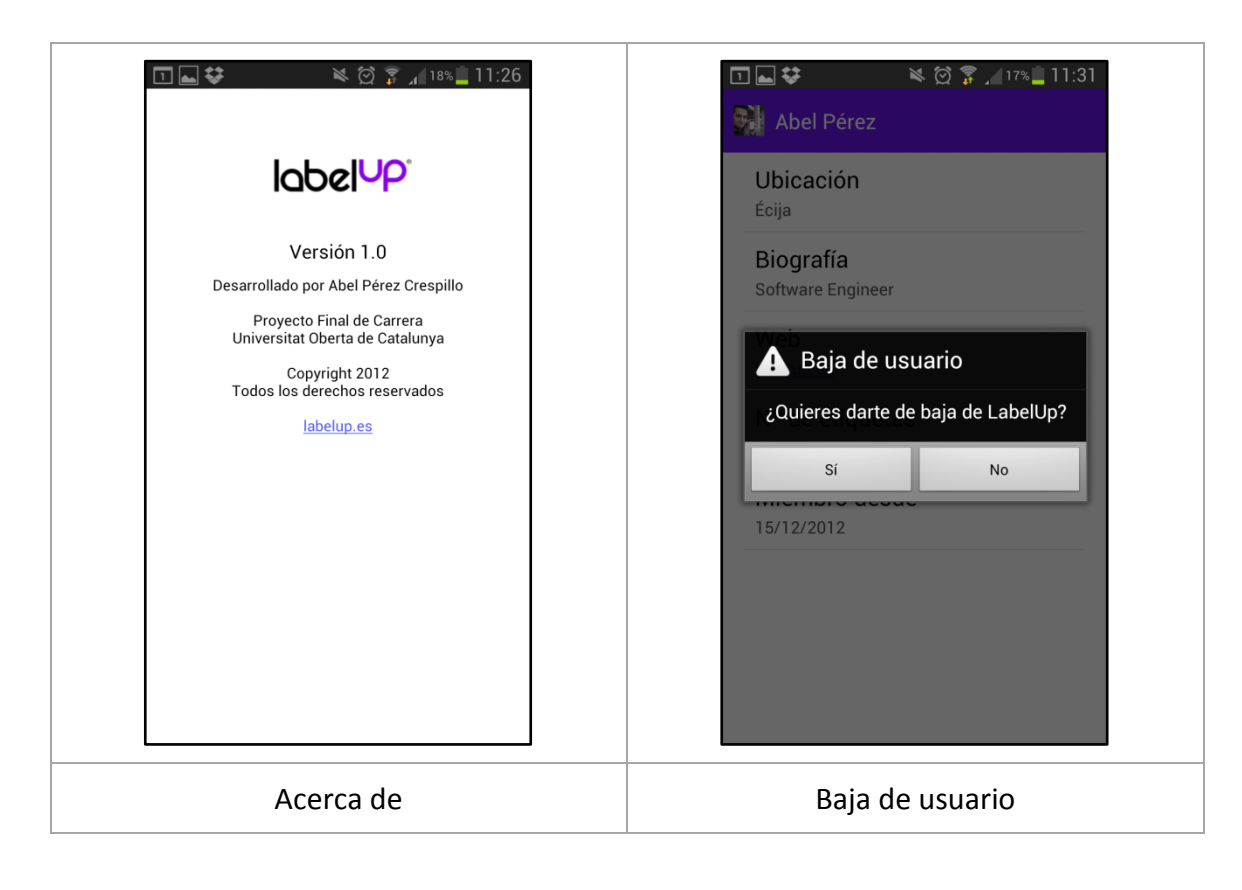

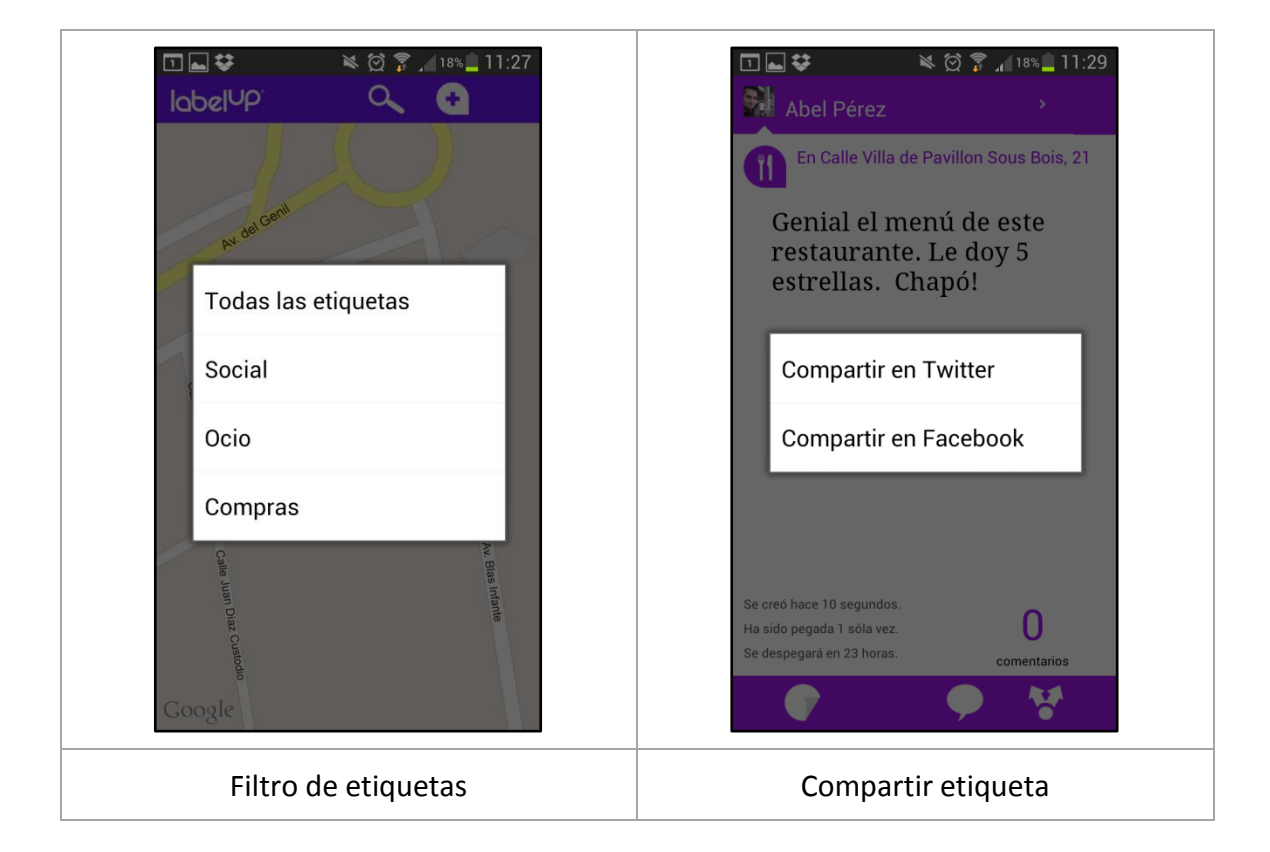

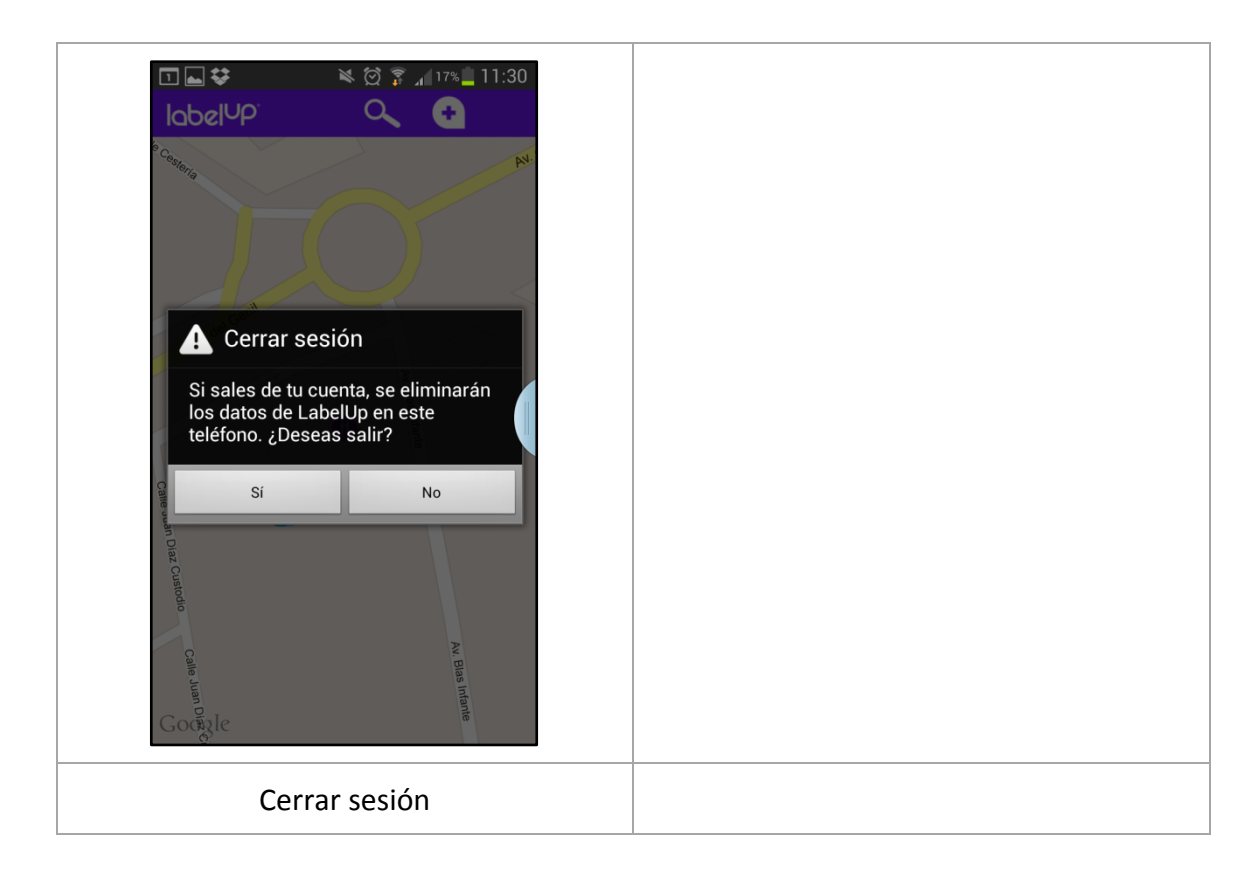

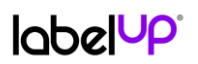

### 6.3.5Web Ver etiqueta

<span id="page-40-0"></span>A la hora de compartir en Twitter y Facebook una etiqueta, se publicará una Url que llevará a una Web que mostrará toda la información de la etiqueta.

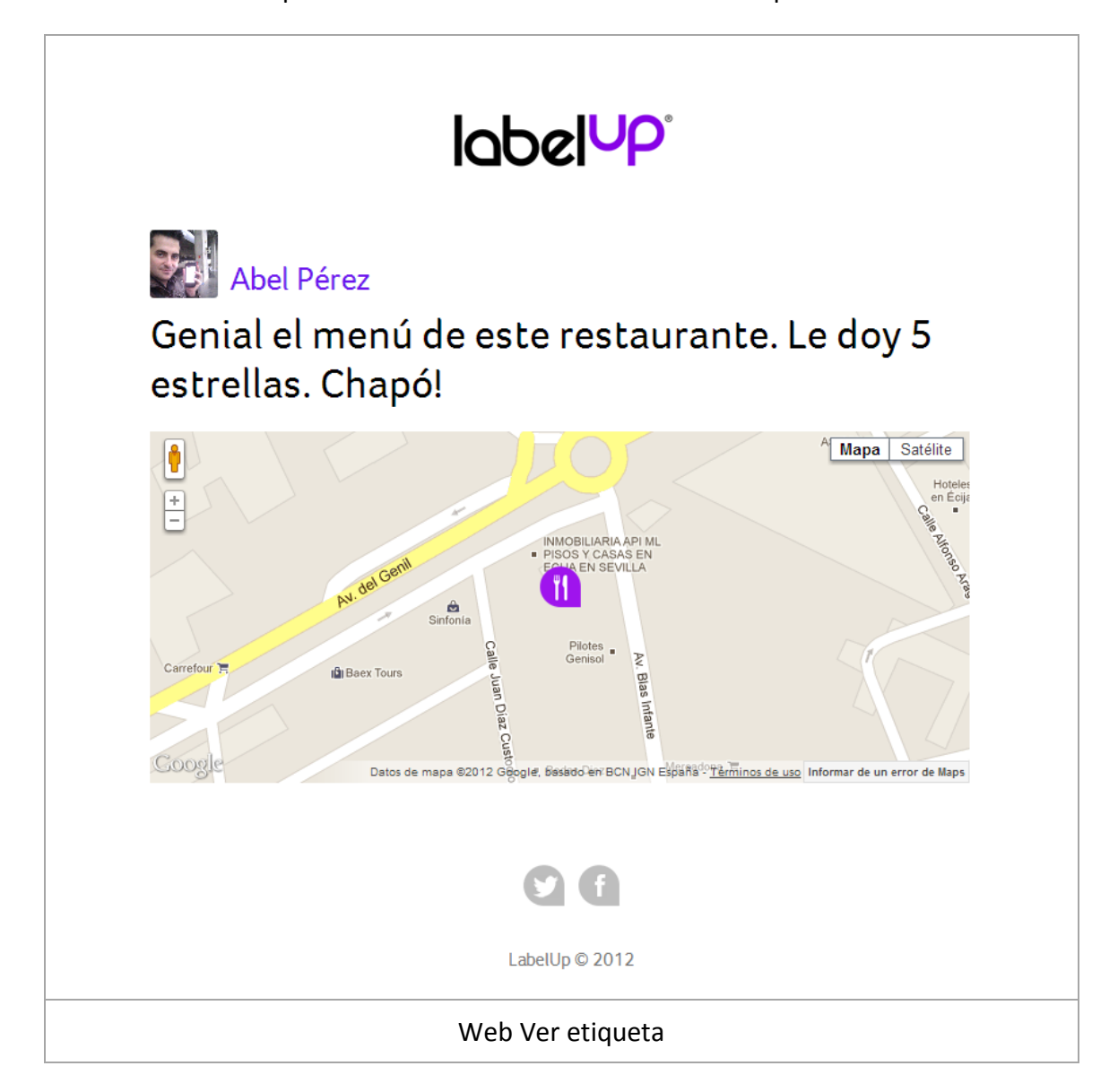

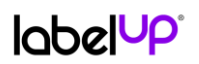

### 6.3.6 Web de LabelUp

<span id="page-41-0"></span>Como forma de difusión y presentación de la aplicación a usuarios potenciales, se publicará una Web con información básica del producto.

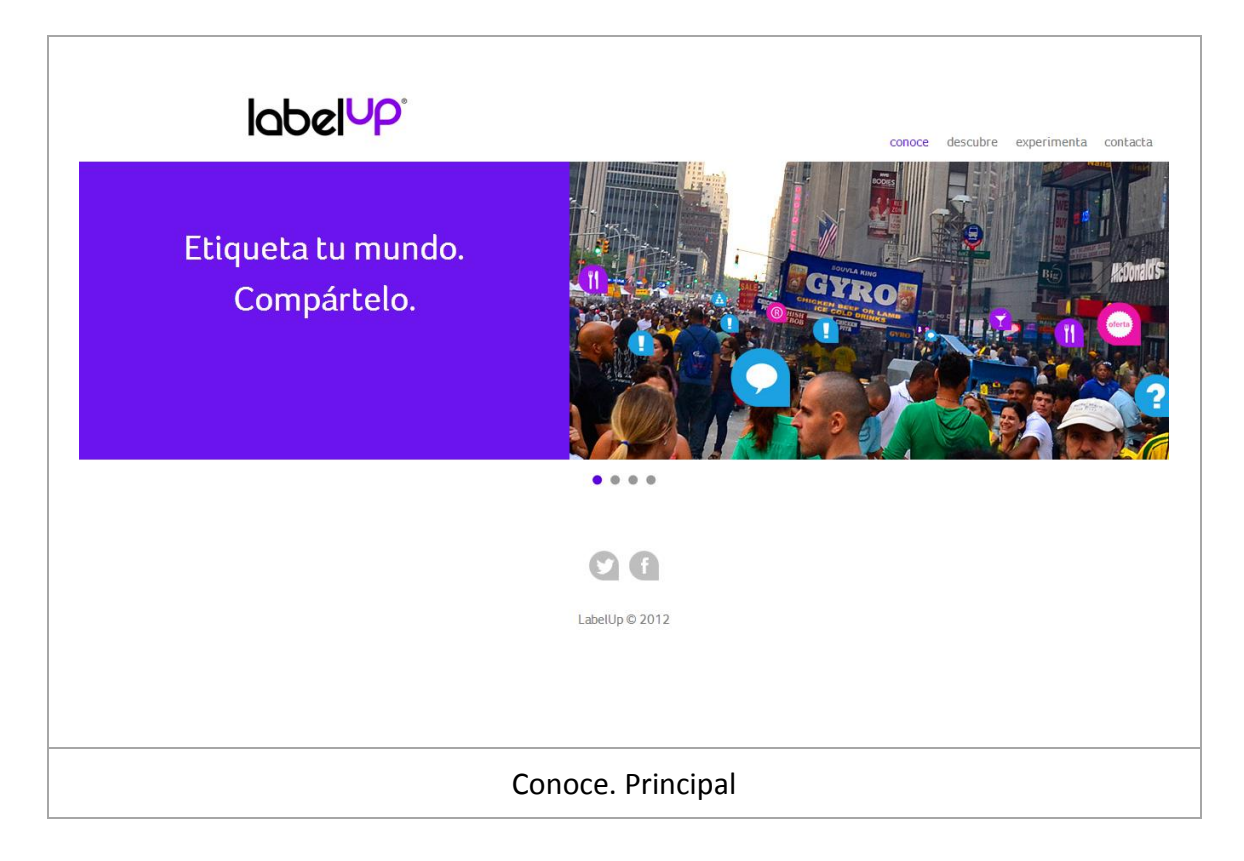

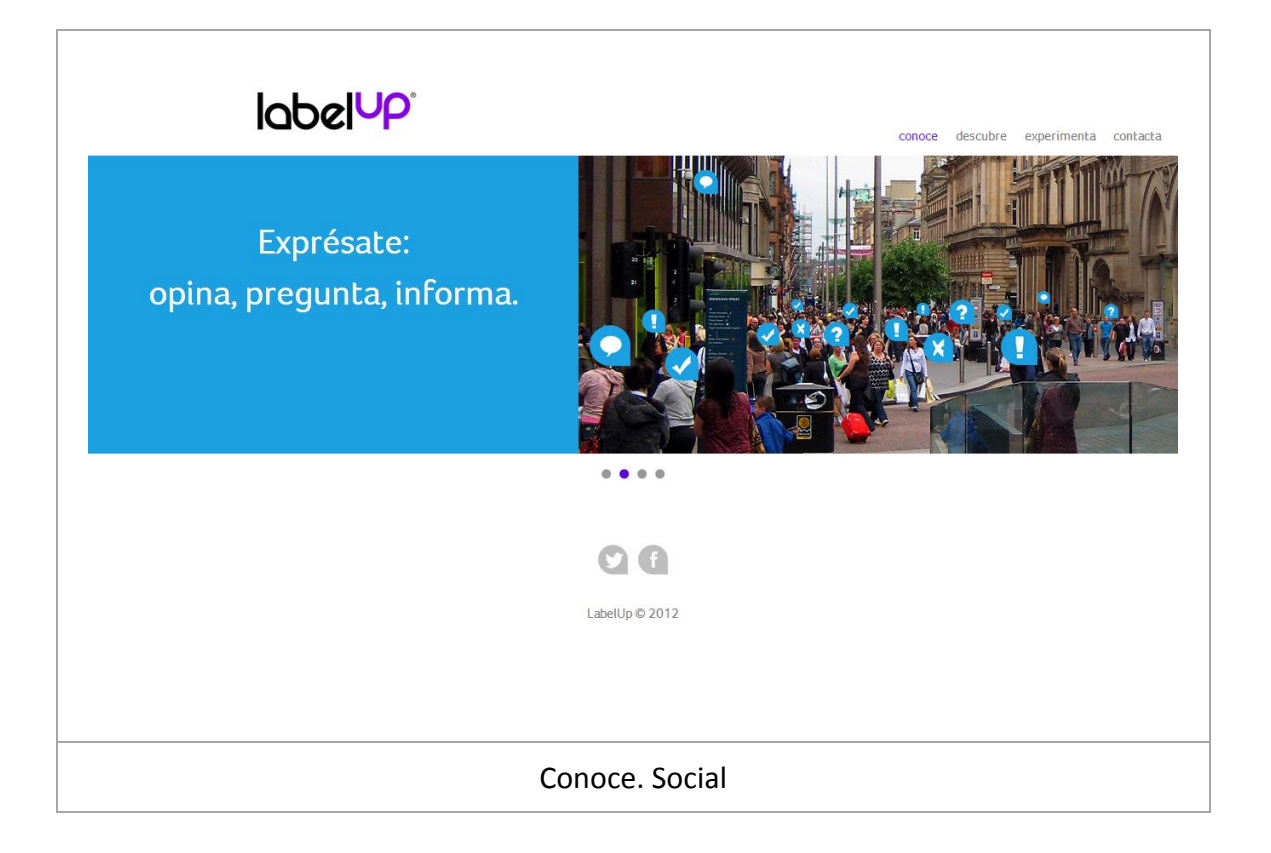

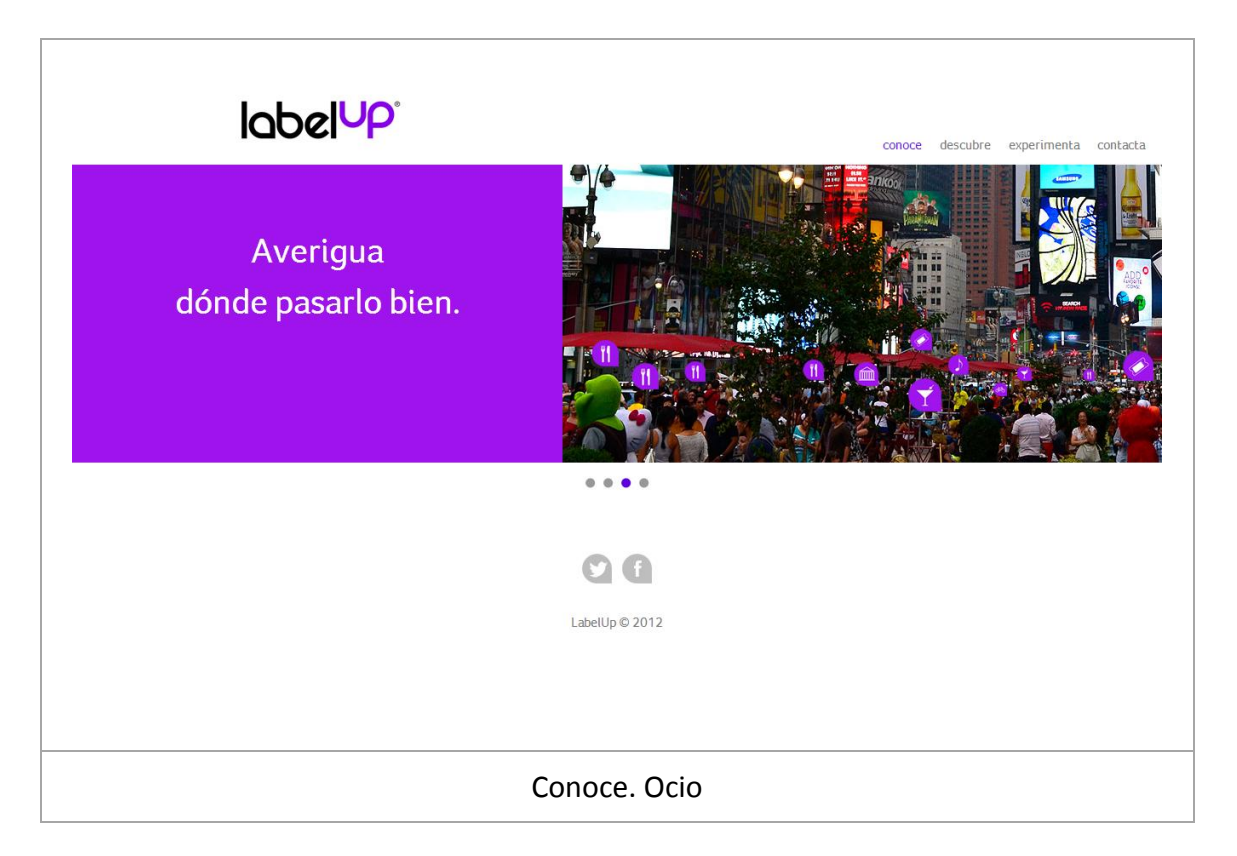

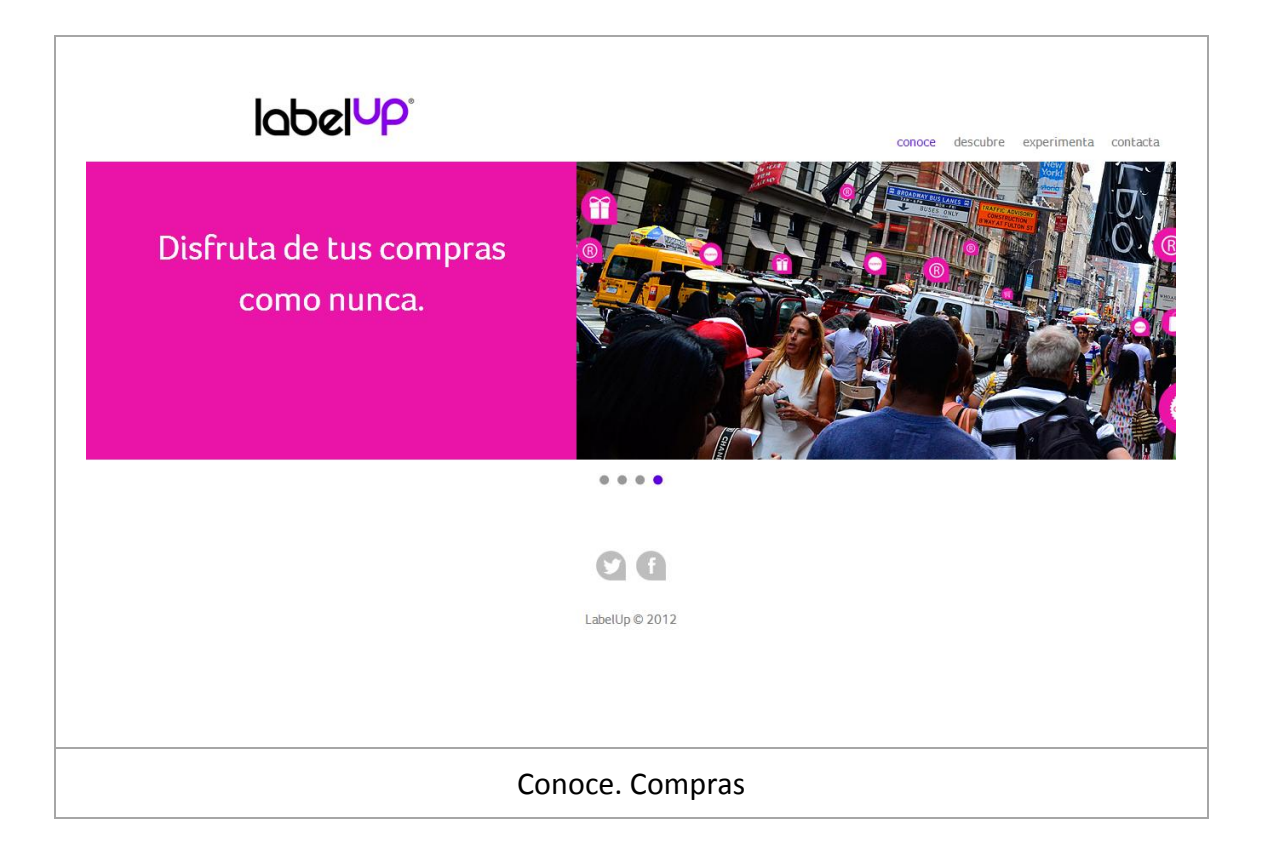

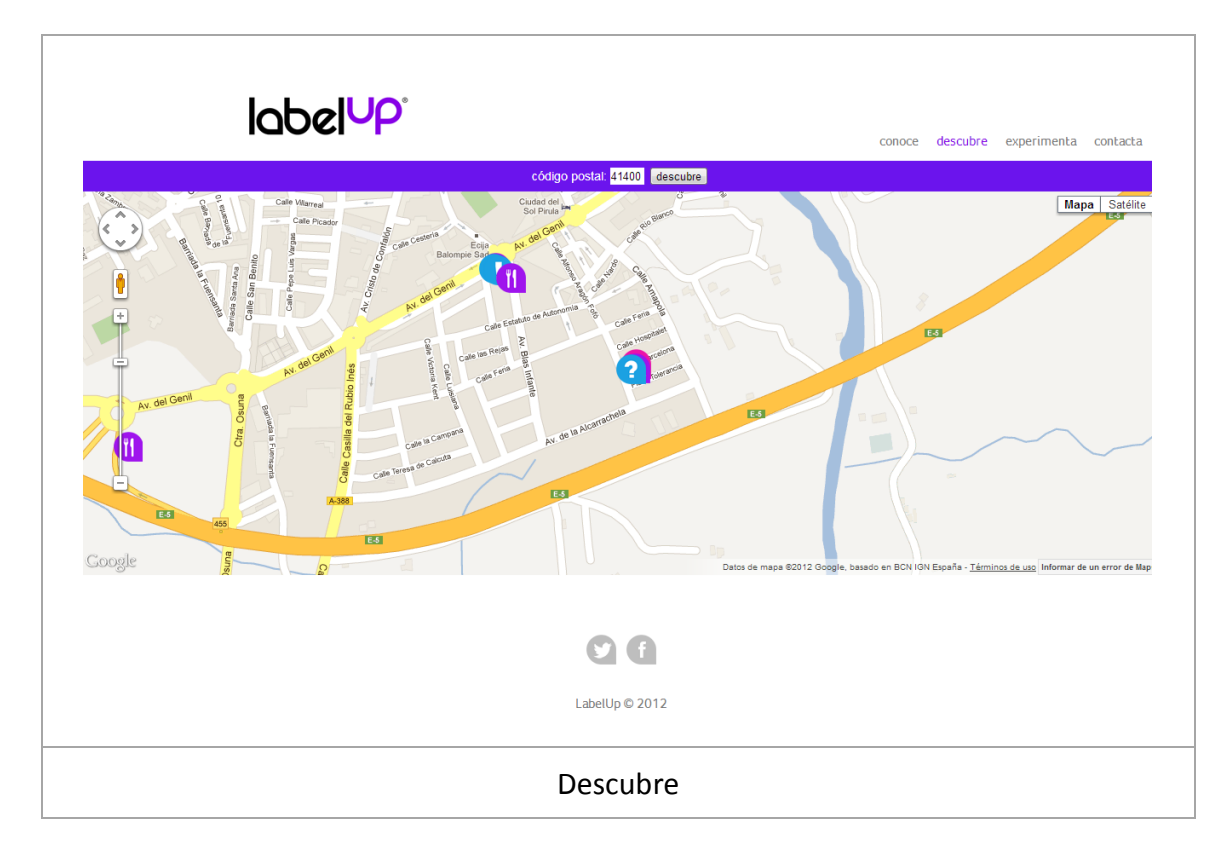

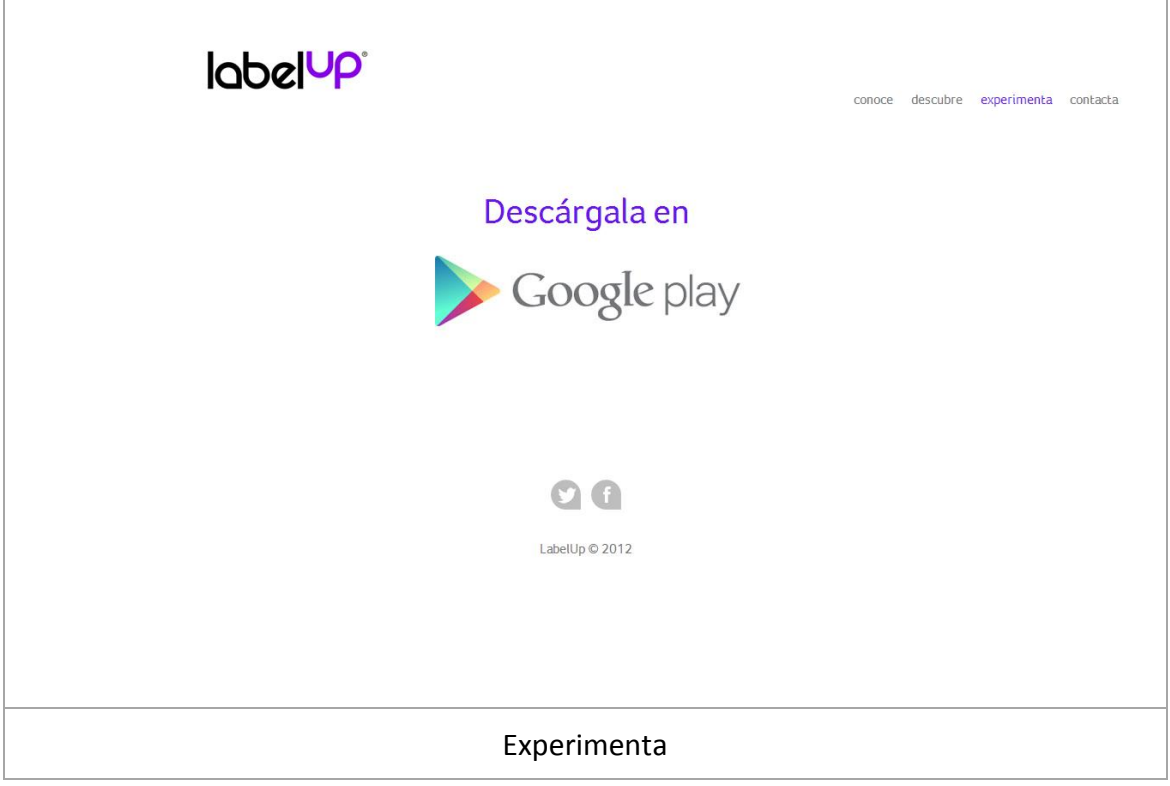

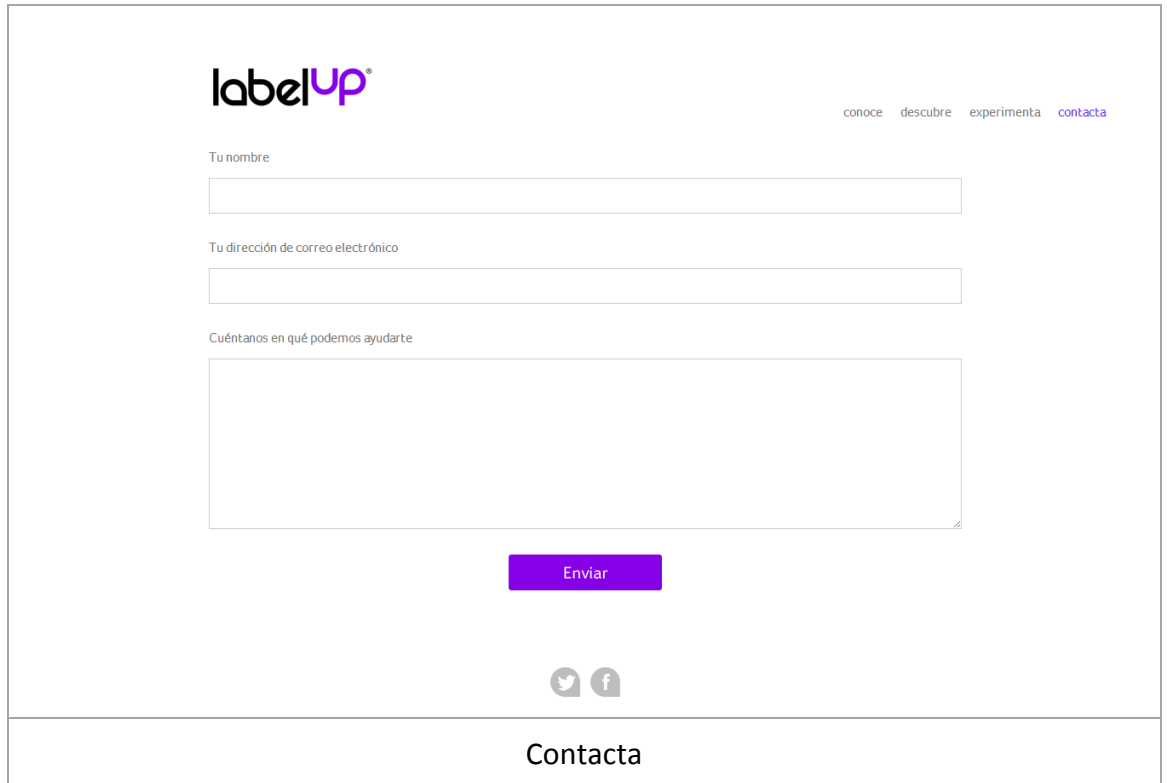

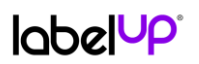

## 6.3.6 Web Estadísticas

<span id="page-45-0"></span>Se creará una Web sencilla que muestre los indicadores estadísticos definidos.

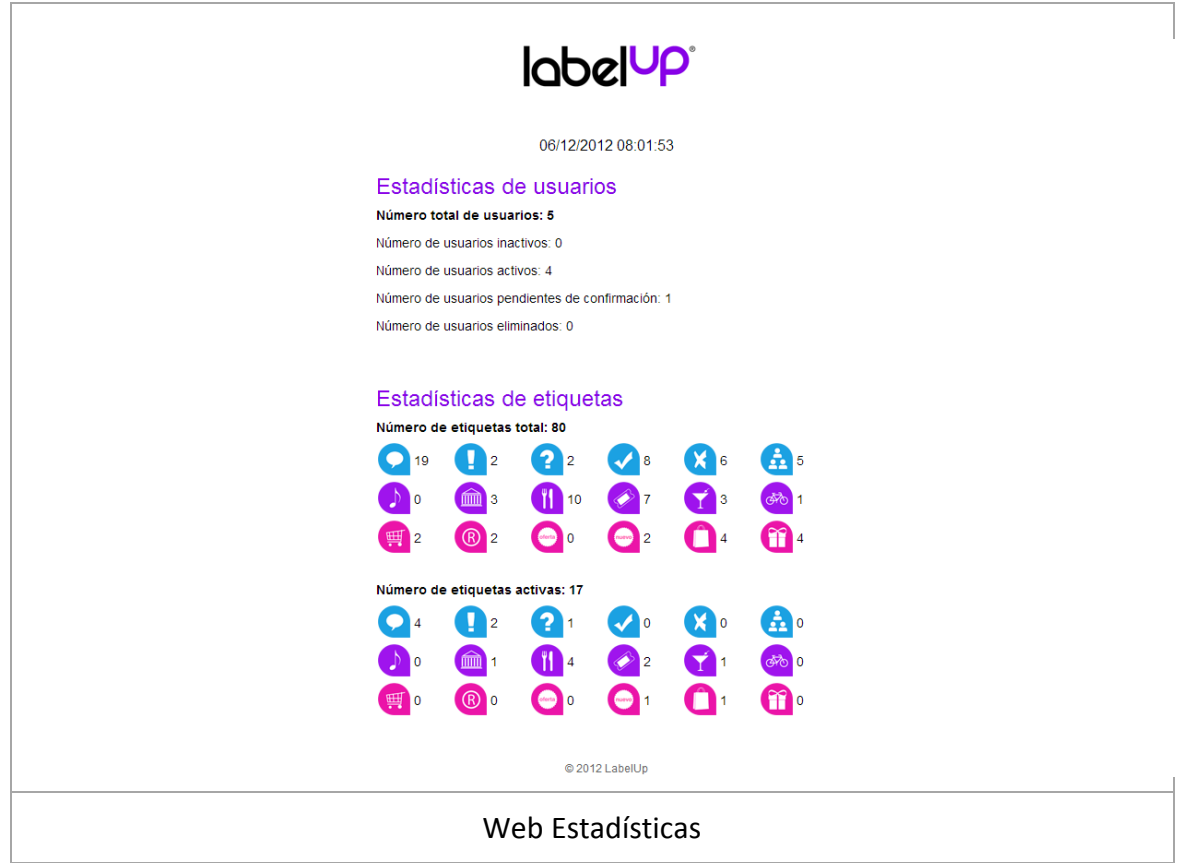

# <span id="page-46-0"></span>7. Desarrollo

## <span id="page-46-1"></span>7.1 Recursos Hardware utilizados

A continuación se enumeran los recursos Hardware utilizados para todo el desarrollo del proyecto:

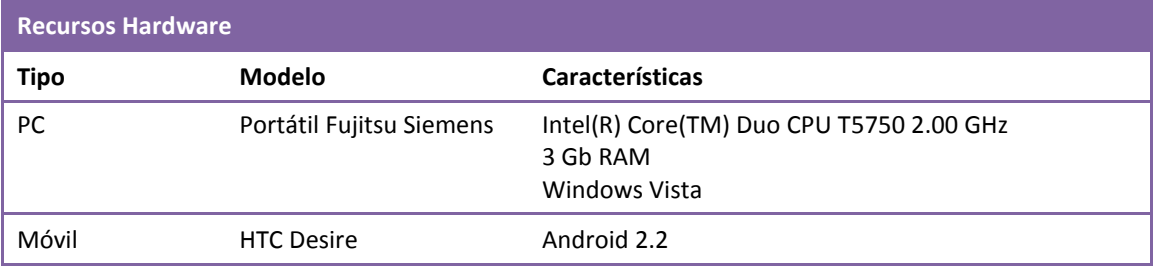

## <span id="page-46-2"></span>7.2RecursosSoftware utilizados

A continuación se enumeran los recursos Software utilizados para todo el desarrollo del proyecto:

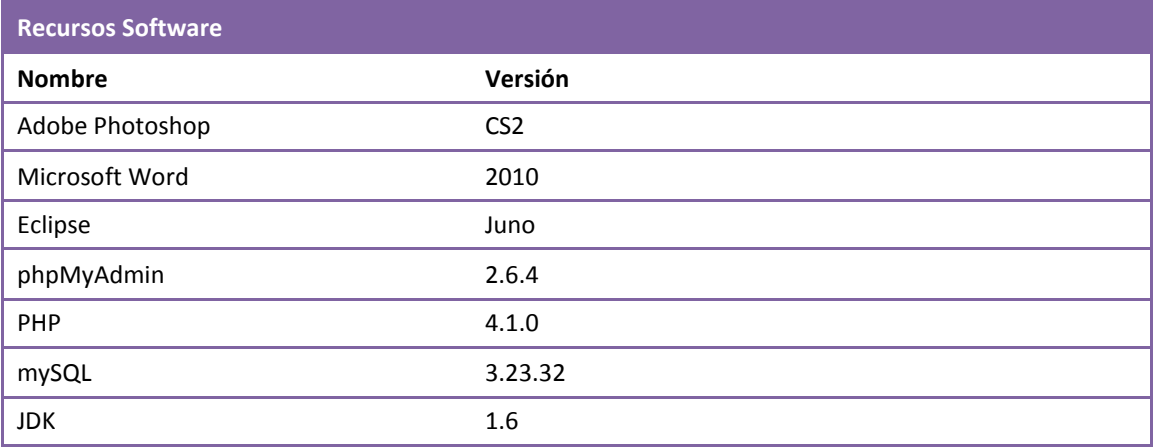

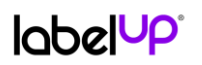

## <span id="page-47-0"></span>7.3 Componentesexternosutilizados

A continuación se indican los componentes externos utilizados para la aplicación móvil:

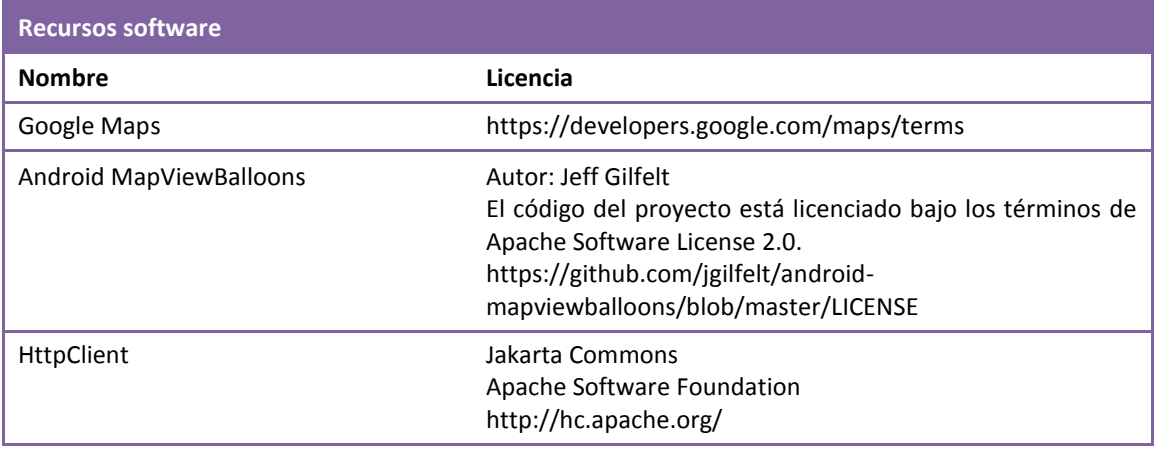

## <span id="page-47-1"></span>7.4 Servidor

Para las capas de servidor de aplicaciones y servidor de base de datos, se ha contratado con el proveedor de servicios de Internet  $1$ and $1^3$  un paquete de servicios que consta de: dominio (labelup.es), alojamiento Web, PHP, MySQL, PHPMyAdmin, estadísticas de acceso y correo electrónico.

### <span id="page-47-2"></span>7.4.1 Base de datos

Para la base de datos del servidor se ha utilizado el gestor de bases de datos MySQL. Dadas las características de la aplicación y las necesidades de gestión de la información del servidor, he optado por crear las tablas de tipo InnoDb. A diferencia del tipo por defecto MyISAM, InnoDb ofrece mejores resultados de rendimiento y permite crear claves foráneas.

**.** 

<sup>3</sup> http://www.1and1.es/

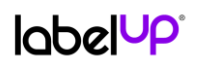

#### 7.4.2 Servicios Web

<span id="page-48-0"></span>Los servicios Web se han programado el PHP y se ha utilizado el estándar de intercambio de información JSON, por su velocidad y facilidad de uso.

Estarán publicados en la siguiente url: http://www.labelup.es/sw/lsw

#### <span id="page-48-1"></span>7.4.3 Web Ver etiqueta

Está programa en HTML y PHP. Contiene estilos CSS y hace uso de la API de Google Maps.

La *url* es: http://www.labelup.es/etiqueta.php?id=<*identificador\_etiqueta*>

### <span id="page-48-2"></span>7.4.4 Web LabelUp

Está programa en HTML5 y PHP. Contiene estilos CSS y hace uso de la API de Google Maps.

Los derechos de las fotografías utilizadas son propiedad del autor de este proyecto. Fueron tomadas en Nueva York y Glasgow.

Se mostrará al acceder al dominio contratado a través de un navegador Web. La *url* es: http://www.labelup.es/

Se ha creado una cuenta de correo electrónico para recibir los mensajes que se envíen desde el formulario de contacto del apartado "Contacta". Es la siguiente: contact@labelup.es.

#### <span id="page-48-3"></span>7.4.5 Web Estadísticas

Está programa en HTML y PHP. Contiene estilos CSS.

La *url* es: http://www.labelup.es/admin/estadisticas.php

## $Inb$ el $UP$

### <span id="page-49-0"></span>7.4.6 Estructura de carpetas

La estructura de carpetas en el servidor es la siguiente:

- /admin (herramientas de administración).
	- o /config (configuración del servidor, variables globales).
	- o Estadísticas.php (Web de estadísticas).
- /css (hojas de estilos Web).
- /fonts (fuentes para la Web).
- /imágenes (recursos gráficos para la Web).
- /avatars (avatares de los usuarios).
- /sw (servicios Web).
	- o /lsw (interfaces).
	- o /resources (negocio).
- Ficheros PHP (Web de labelup.es y Web para mostrar una etiqueta).

## <span id="page-49-1"></span>7.5 Aplicación móvil

La aplicación móvil está programada en Java, siguiendo la metodología dictada por Android.

### <span id="page-49-2"></span>7.5.1 Estructura de carpetas

La estructura de carpetas del código fuente del proyecto es la siguiente:

- LabelUp (carpeta del proyecto).
	- o /assets (aquí se almacenan los recursos que utiliza la aplicación).
	- o /bin (clases compiladas).
	- o /libs (librerías utilizadas).
	- o /res (es el directorio principal de recursos, aquí guardamos las imágenes que utiliza la aplicación).
		- /drawable-Xdpi (recursos gráficos que utilizará la aplicación en función de la resolución de la pantalla del dispositivo en el que se esté utilizando).
		- /layout (ficheros xml que definen las vistas que utilizará la aplicación).
		- /values (ficheros xml que definen valores de la aplicación, como los textos, los colores o las *url* de los servicios Web).

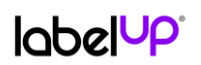

- o /src (aquí se almacenan los archivos de código fuente Java).
- o AndroidManifest.xml (archivo donde se define lo que puede hacer la aplicación).
- o default.properties (fichero de proyecto de Eclipse).
- android-mapviewballons (componente externo, que funciona como librería de nuestro proyecto).

### <span id="page-50-0"></span>7.5.2 Estructura de paquetes

La estructura de carpetas de paquetes de las clases que conforman el código fuente es la siguiente:

- beans (clases de *beans*).
- database (clases relacionadas con la base de datos local).
- sw (clases relacionadas con los servicios Web).
- util (clases de utilidades varias).

#### <span id="page-50-1"></span>7.5.3 Base de datos

La base de datos local se crea mediante un método de la clase *LabelUpDatabase.java*. Se utiliza el gestor de base de datos nativo de Android, SQLite.

#### <span id="page-50-2"></span>7.5.4 Mapa

Para la utilización de los servicios de geolocalización ofrecidos por Google a través de la API de Google Maps para Android, se ha obtenido una licencia a través de la siguiente url:

#### https://developers.google.com/android/maps-api-signup?hl=es

Dependiendo de si el móvil dispone o no, o de si tiene activo o no, el dispositivo GPS, se leerá la posición actual mediante el sistema GPS o mediante NETWORK (redes 3G o Wifi).

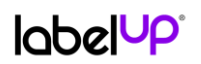

### <span id="page-51-0"></span>7.5.5 Globos de etiquetas

Para poder consultar las etiquetas sobre el mapa de forma rápida, y sin necesidad de abrir una nueva vista para conocer el detalle, se ha utilizado un componente externo denominado Android MapViewBalloons cuyo autor es Jeff Gifelt. El código del proyecto está licenciado bajo los términos de Apache Software License 2.0:

https://github.com/jgilfelt/android-mapviewballoons/blob/master/LICENSE

LabelUp utiliza este componente como una librería del proyecto.

### <span id="page-51-1"></span>7.5.6 Compartir en redes sociales

Una etiqueta será posible compartirla en Twitter y en Facebook. A la hora de compartir seleccionando cualquiera de las dos redes sociales citadas, se buscará en el dispositivo si está instalada la aplicación oficial de la red social. Si la encuentra, enlaza con ella para compartir la etiqueta haciendo uso de la aplicación. Si no la encuentra, enlaza con el sitio Web correspondiente (a través de un navegador) para compartir la etiqueta.

### <span id="page-51-2"></span>7.5.7 Navegación entre las vistas de la aplicación

A continuación se presenta de forma esquemática la navegación entre las distintas vistas (pantallas) de la aplicación.

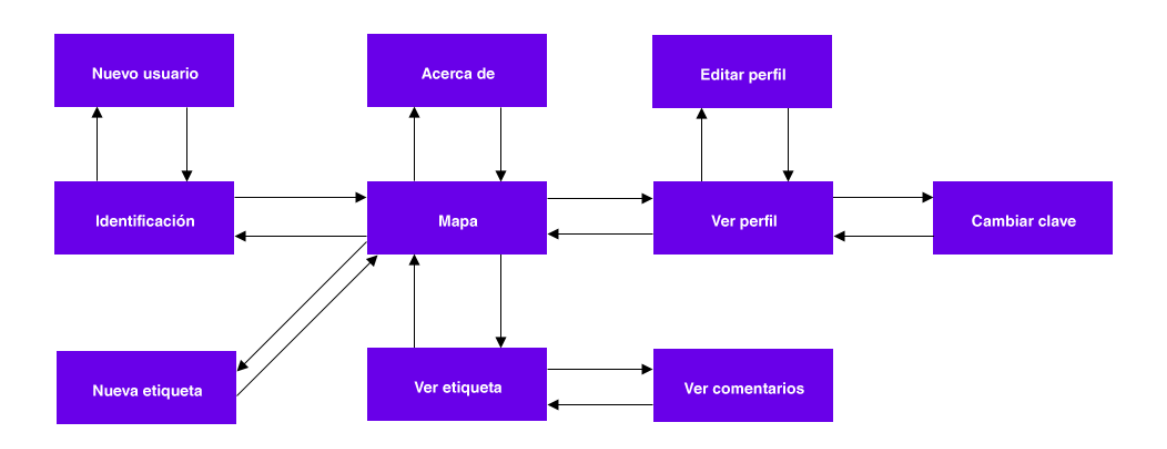

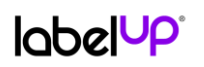

#### <span id="page-52-0"></span>7.5.8Avatares

Desde la pantalla de Editar perfil es posible cambiar el avatar del usuario. La aplicación ofrece poder seleccionar una imagen previamente guardada en el móvil o bien hacer uso de la cámara para hacer una fotografía. Una vez seleccionada la fotografía deseada se realizan las siguientes operaciones:

- 1. Se reducen sus dimensiones a 58 píxeles de ancho.
- 2. Se recorta para que sea cuadrada. Se tiene en cuenta si la fotografía es vertical u horizontal.
- 3. Se le aplica un sistema de compresión PNG.
- 4. Se sube al servidor mediante un cliente HTTP (HttpClient) a un fichero programado en PHP, que se encuentra en http://www.labelup.es/avatars/uploadAvatar.php. No se ha incluido en la lista de servicios Web por no utilizar el estándar JSON. Para dotarlo de seguridad es un requisito pasar los mismos parámetros de autentificación que el resto de servicios Web (id de usuario y Token de sesión).
- 5. El servidor crea el fichero con un nombre seguro, codificado con el identificador del usuario y un código de 16 caracteres aleatorios.

Para acceder al avatar de un usuario, la aplicación forma la Url de la imagen de la siguiente forma:

#### http://www.labelup.es/avatars/<id\_usuario><codigo\_avatar>.png

Para dotar al sistema de privacidad, se ha incluido un fichero robots.txt en el directorio raíz público del servidor para indicar a los indexadores de los distintos buscadores de Internet, que no indexen los avatares.

# 8. Certificación

<span id="page-53-0"></span>La certificación de la aplicación no ha consistido en una fase diferenciada del proyecto, como el análisis, el diseño o el desarrollo, sino que ha consistido en una tarea que ha ido acompañando en todo momento al proceso de desarrollo.

Las pruebas se han realizado en los siguientes dispositivos:

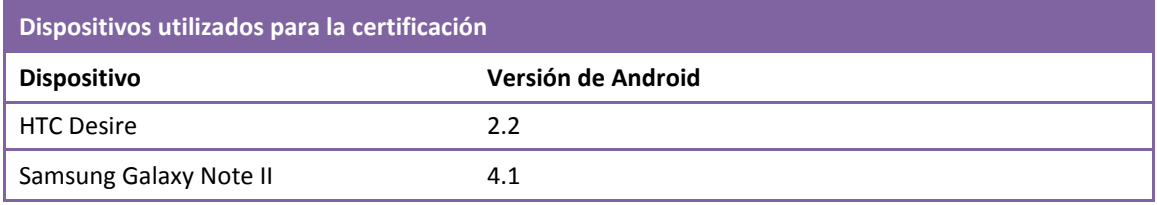

Para la certificación se han tenido en cuentalos siguientes tipos de pruebas para cada funcionalidad de la aplicación:

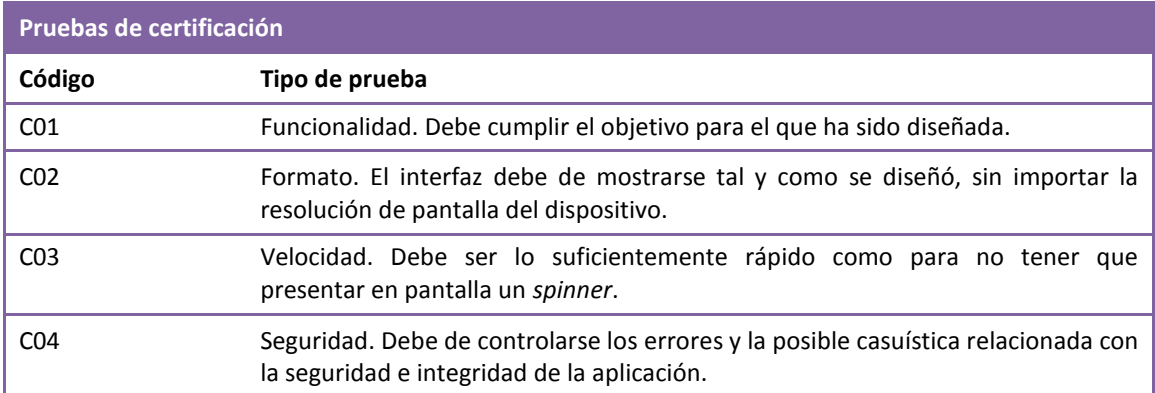

La versión actual de la aplicación (1.0) ha cumplido todas las pruebas realizadas sobre todas y cada una de sus funcionalidades sobre los dispositivos indicados.

La Web de LabelUp ha sido optimizada de tal forma que pasa el validador de W3C para cumplir con los principales estándares Web:

http://validator.w3.org/check?uri=labelup.es&charset=%28detect+automatically%29 &doctype=Inline&group=0

# <span id="page-54-0"></span>9. Publicación de la aplicación

Para poder publicar la aplicación en la tienda de aplicaciones de Google (Google Play), se ha tenido que comprar una licencia de Android Developer<sup>4</sup>.

Los datos de la publicación de la aplicación son los siguientes:

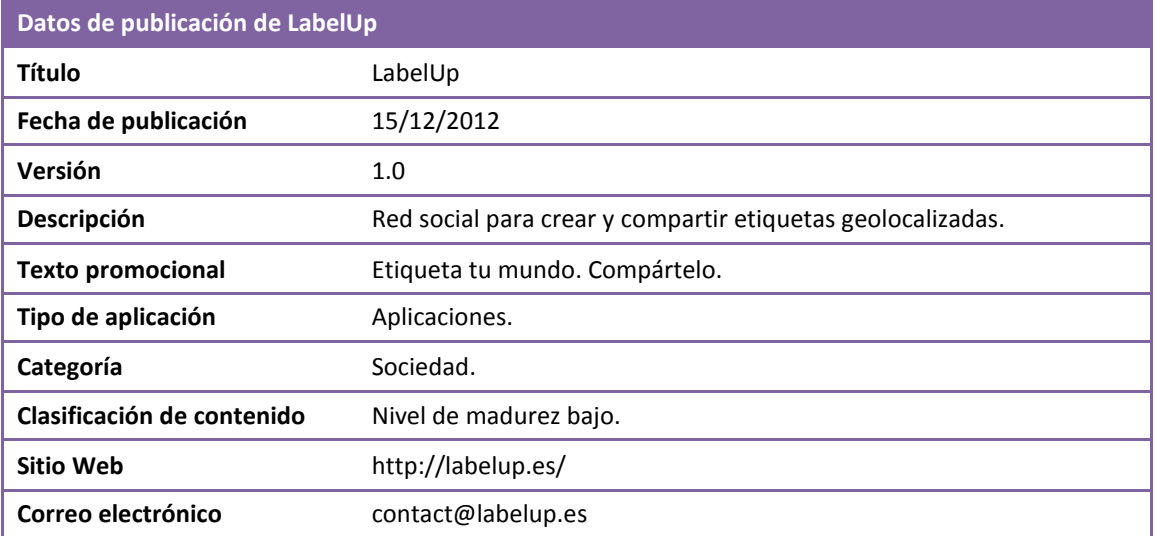

La Url de la ficha de la aplicación en Google Play es la siguiente:

https://play.google.com/store/apps/details?id=com.software.labelup

1

<sup>4</sup>Más información en:

http://developer.android.com/google/play/licensing/index.html

# 10. Posibles mejoras

<span id="page-55-0"></span>A continuación se detallan las posibles mejoras que pueden incorporarse a LabelUp:

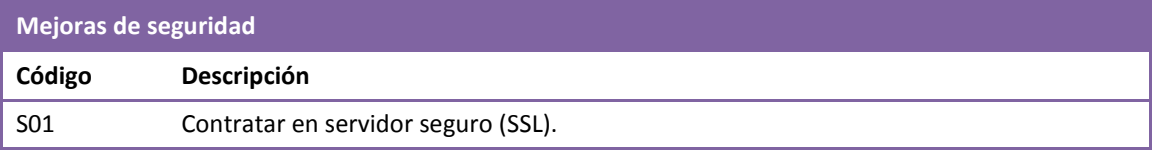

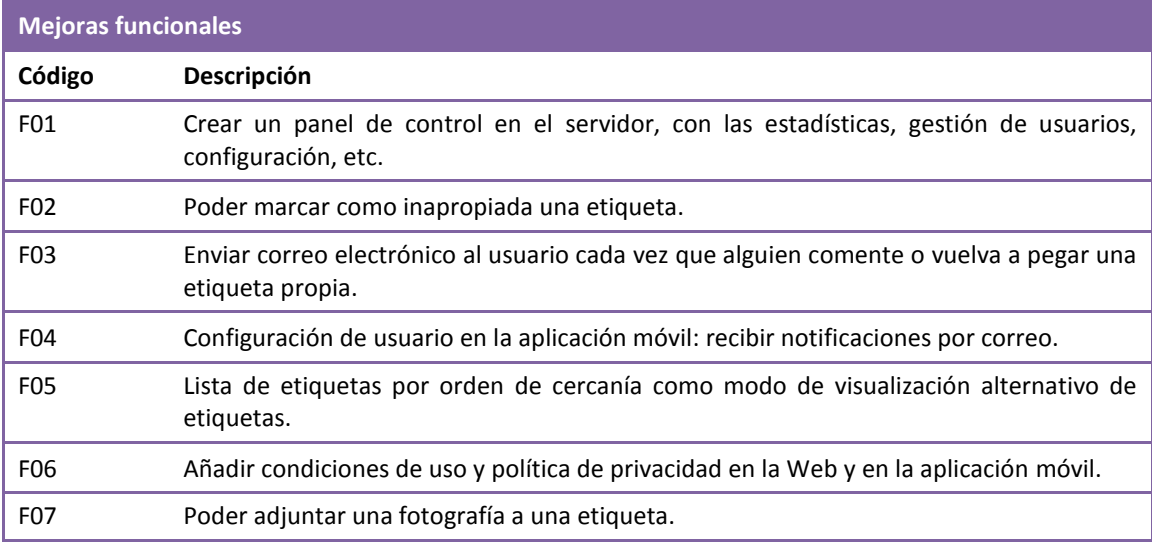

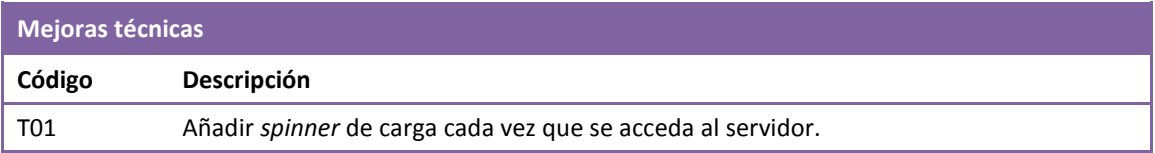

# <span id="page-55-1"></span>11. Oportunidades de negocio

Como cualquier sistema o red con una cantidad importante de usuarios potenciales, puede ser la base para crear un modelo de negocio.

La aplicación será gratuita y no ofrecerá publicidad, por lo que se descarta esta modalidad de obtención de ingresos.

Antes de intentar llevar a cabo una idea de negocio basada en esta red social, es conveniente captar el mayor número de usuarios posible, con una fuerte difusión en redes sociales y otros medios. Una vez que LabelUp cuente con una base de usuarios suficiente, podrían llevarse a cabo un plan de negocio basado en un modelo estudiado.

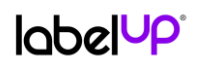

El modelo de negocio más trivial es utilizar la base social y la información de etiquetas de ocio y compras como una forma de potenciar el marketing de los establecimientos a pie de calle de las ciudades: restaurantes, cafeterías, pubs, tiendas de ropa, complementos, electrónica, etc.

## <span id="page-56-0"></span>12. Conclusiones

La programación de aplicaciones para sistemas Android permite un amplio espectro de posibilidades. La abundante información sobre (blogs, foros, manuales, etc.) permiten desarrollar en poco tiempo y con pocos recursos un proyecto de movilidad.

La experiencia que he obtenido utilizando Google Maps para gestionar la geolocalización ha sido fructuosa. La API para la utilización del servicio es sencilla de comprender y de utilizar. La documentación que ofrece Google sobre ella es más que suficiente para acometer prácticamente cualquier aplicación basada en la geolocalización.

El proceso de publicación de una aplicación en Google Play es sencillo y rápido.

Los principales inconvenientes que he encontrado se basan en las diferencias (gráficas y de comportamiento) en el resultado final a la hora de ejecutar la aplicación en dispositivos con resoluciones y versión de sistema operativo distintos.

Para lograr el fin social del proyecto, para que realmente los usuarios puedan lograr una buena experiencia y utilicen la aplicación, he tenido que realizar un estudio sobre las principales ventajas e inconvenientes de las redes sociales más importantes actualmente. Creo que aún las redes sociales no se han explotado en su totalidad, y LabelUp aporta una visión diferente y más abierta del actual concepto de red social.

Los cinco objetivos planificados al inicio del proyecto han sido alcanzados.

Ha sido una experiencia que me ha aportado mucho, no sólo en cuanto a conocimientos, sino además en cuanto a aprender a abordar un proyecto con entusiasmo y pasión, en creer en una idea y cuidar cada detalle.

## labelUP<sup>®</sup>

# <span id="page-57-0"></span>13. Glosario de términos

Android. Sistema operativo móvil basado en Linux.

Aplicación. Programa informático diseñado como herramienta para realizar uno o varios trabajos determinados.

Avatar. Imagen asociada a un usuario para su identificación.

Eclipse. Entorno de desarrollo integrado de código abierto.

Geolocalización. Se refiere al posicionamiento con el que se define la localización de un objeto en el espacio mediante un sistema de coordenadas.

Google Maps. Servicio de Google que ofrece imágenes de mapas.

Google Play. Tienda de aplicaciones Android de Google.

JSON. *JavascriptObjectNotation*, es un formato ligero de intercambio de datos, que no requiere el uso de XML.

MySQL. Sistema de gestión de bases de datos relacional, multihilo y multiusuario.

PHP. Lenguaje de programación de uso general de *script* del lado del servidor originalmente diseñado para el desarrollo web de contenido dinámico.

Servicio Web. Tecnología que utiliza un conjunto de protocolos y estándares que sirven para compartir datos entre aplicaciones.

SQLite. Sistema de gestión de bases de datos relacional compatible con ACID, contenida en una relativamente pequeña (~275 KB) biblioteca escrita en C.

Vista. Objeto que define el interfaz de usuario de una aplicación Android.

## <span id="page-57-1"></span>14. Bibliografía

CLODOALDO ROBLEDO SACRISTÁN, DAVID ROBLEDO FERNÁNDEZ. *Programación en Android*. Aula Mentor, Ministerio de Educación.

Google Maps API. https://developers.google.com/maps/

Stack Overflow.http://stackoverflow.com/